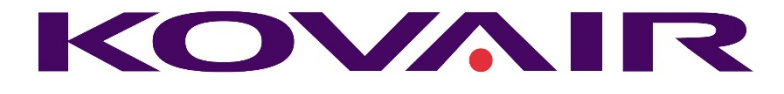

# Kovair ALM and DevOps Reports and Dashboards

Kovair Software is a Silicon Valley based software products company specializing in the domain of Integrated Application Lifecycle Management - ALM solutions. Our objective is to make the software development process better, faster and collaborative – anytime, anywhere, using any tool, platform and technology. Kovair also focuses on integrating third-party best-of-breed tools so as to enable creation of applications in a synchronized tools environment.

**Kovair Software, Inc.**

2410 Camino Ramon STE 230 San Ramon, CA 94583 www.kovair.com sales@kovair.com

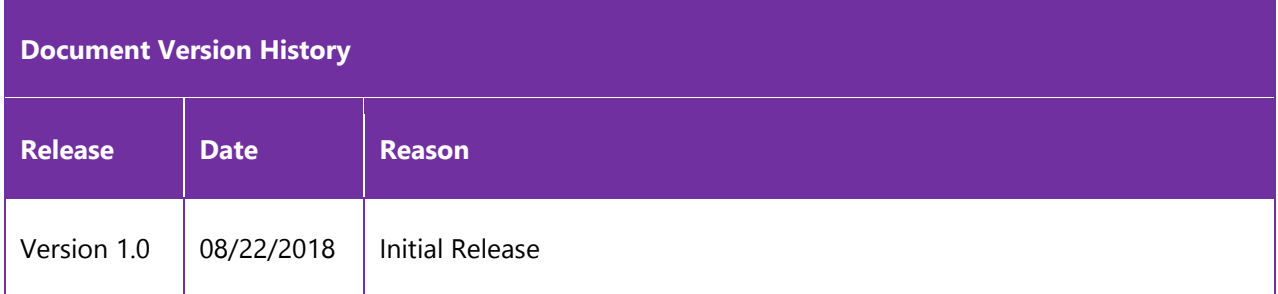

Kovair Software is a Silicon Valley based software Product Company specializing in the domain of Integrated Application Lifecycle Management - ALM solutions. Our objective is to make the software development process better, faster and collaborative – anytime, anywhere, using any tool, platform and technology. Kovair's focus on integrating third party best-of-breed tools enables creation of applications in a synchronized tools environment.

## Table of Contents

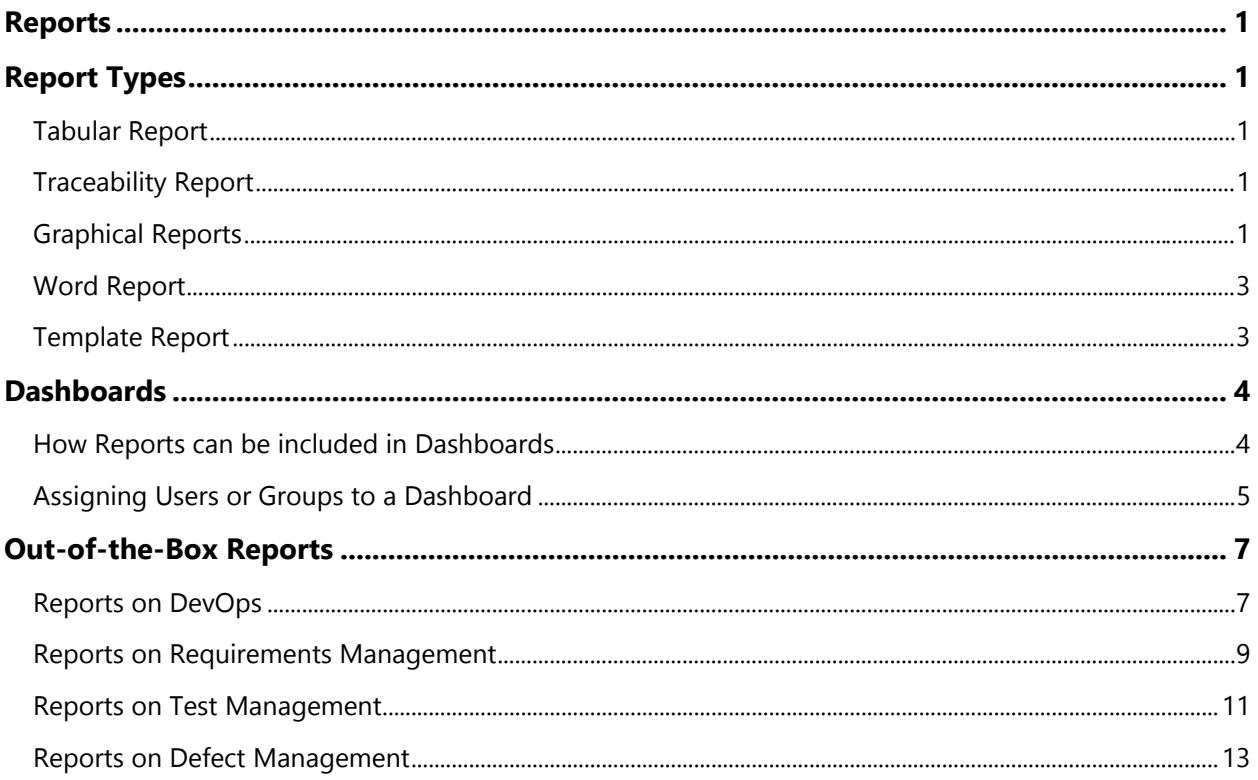

## <span id="page-3-3"></span><span id="page-3-2"></span><span id="page-3-1"></span><span id="page-3-0"></span>Reports

Report is a visual representation of important data. It gives a clear picture about the status of a company, tasks, and helps managers to make important decisions.

Kovair users can create various types of graphical and non-graphical reports using system-defined and custom-defined fields of entities, tasks, timesheet, and users. Graphical and Non-Graphical reports help organizations to evaluate the quality of services, operations, service delivery, and distribution of IT assets/configuration items among customers.

## Report Types

## Tabular Report

The following is a Release Summary report showing the various information about the different Releases in a tabular format.

<span id="page-3-4"></span>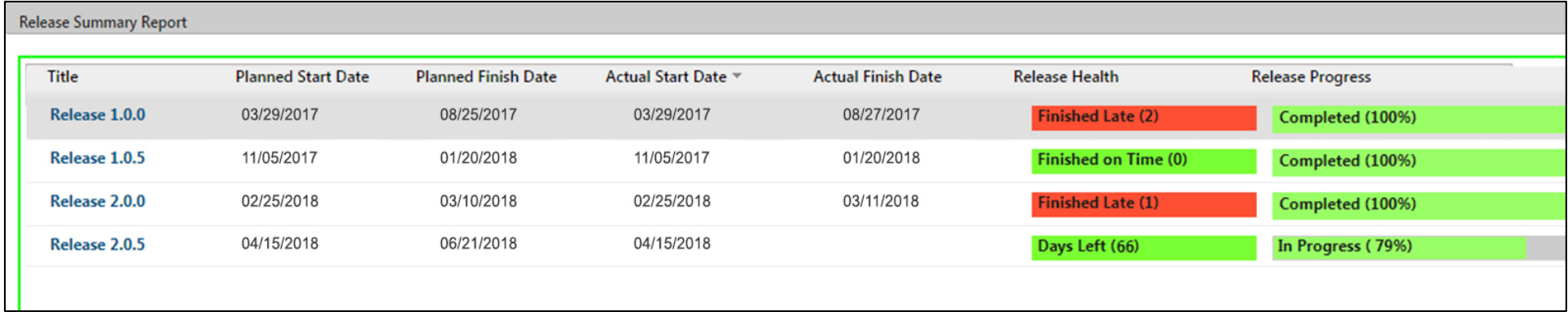

## Traceability Report

The Traceability Report offers a traceability type of view that are defined at the entity level showing the artifacts linked to one another in a hierarchical format. The image below shows a sample screenshot of a Traceability type report.

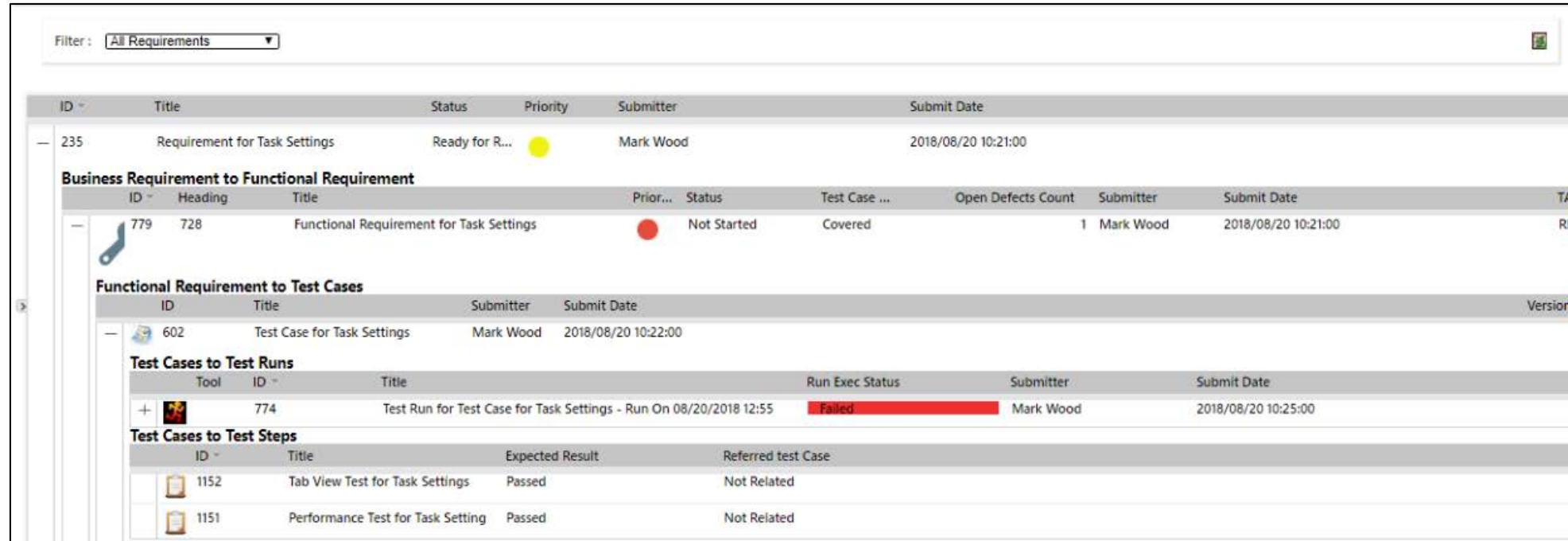

Graphical Reports

#### Distribution Metrics Report

Distribution Metrics Report is a graphical type of report that implements graphical elements for displaying complex data analysis. The data here represents a distributed set of items based on certain criteria as specified during report creation.

The following report shows the distribution of statuses of Defects —

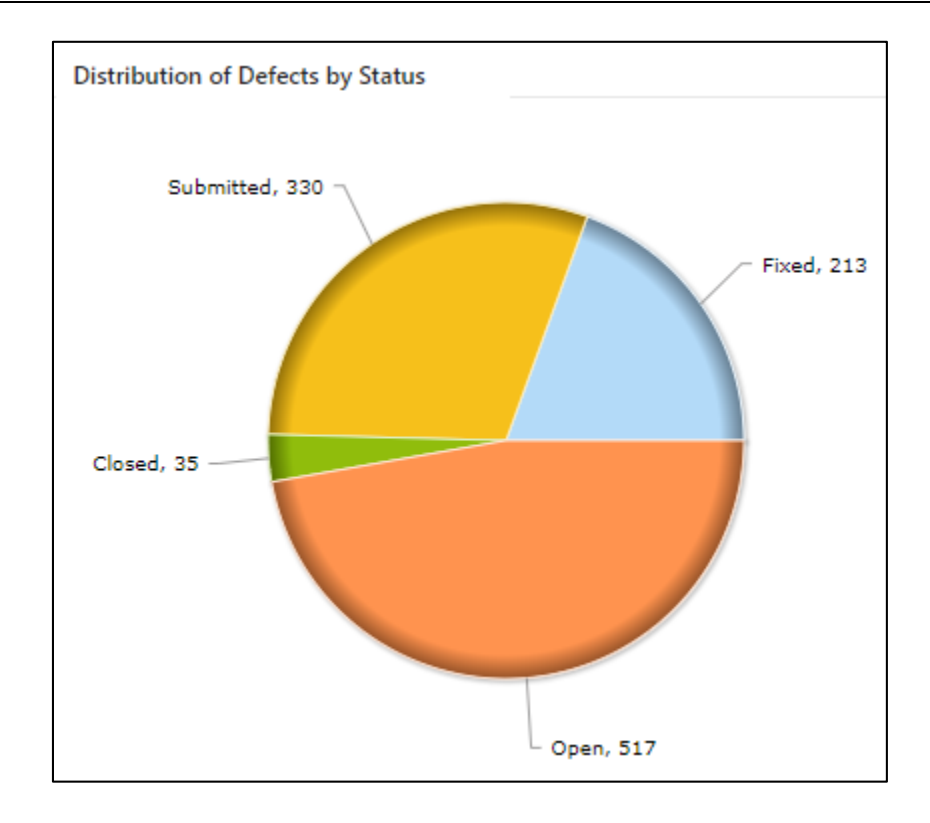

Please note that all graphical type of reports in Kovair support drill-down capabilities. Meaning, if the user wants to see which are the Defects that are currently in Open status, he can double click on the 'Open' Status sector on the pie chart and the list of 'Open' defects will be displayed in a pop-up window as shown in the following screenshot. The title of the Defects are links to the actual records. Users can navigate to the Defect form from where he can get to see more details about the selected Defect.

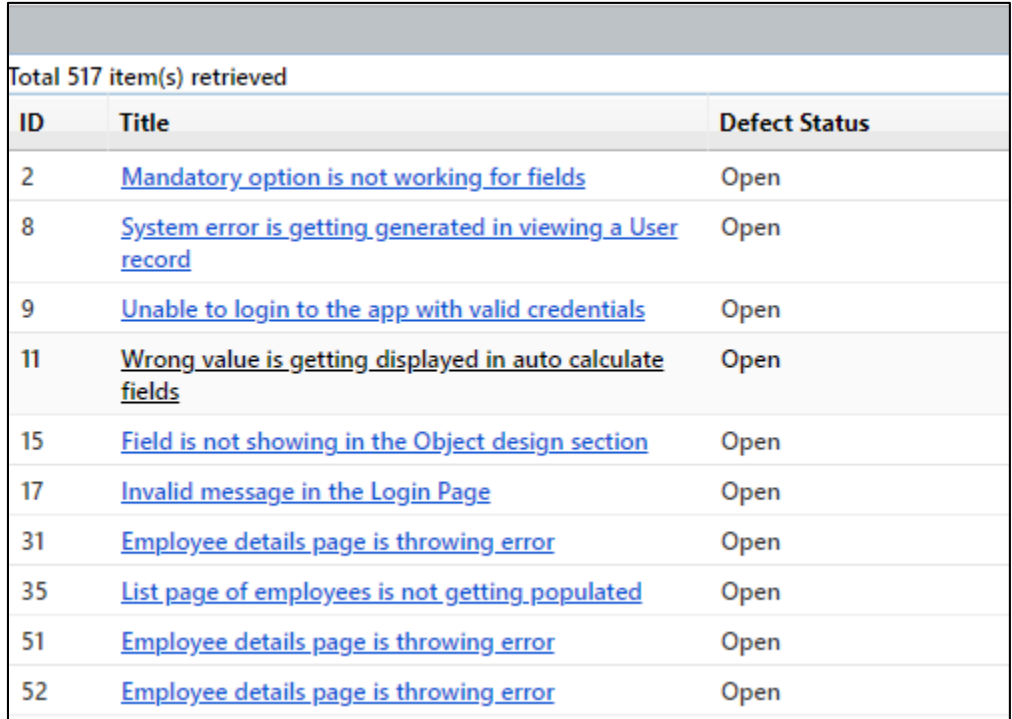

#### Matrix Report

Matrix Report represents a **graphical type** of report used for displaying grouped data and summary information. A Matrix Report consists of both X Axis and Y Axis. Data in a Matrix Report can be evaluated only when values from both the X Axis and the Y Axis fields are taken into consideration.

The following matrix report shows a distribution of Requirements Importance over Priority —

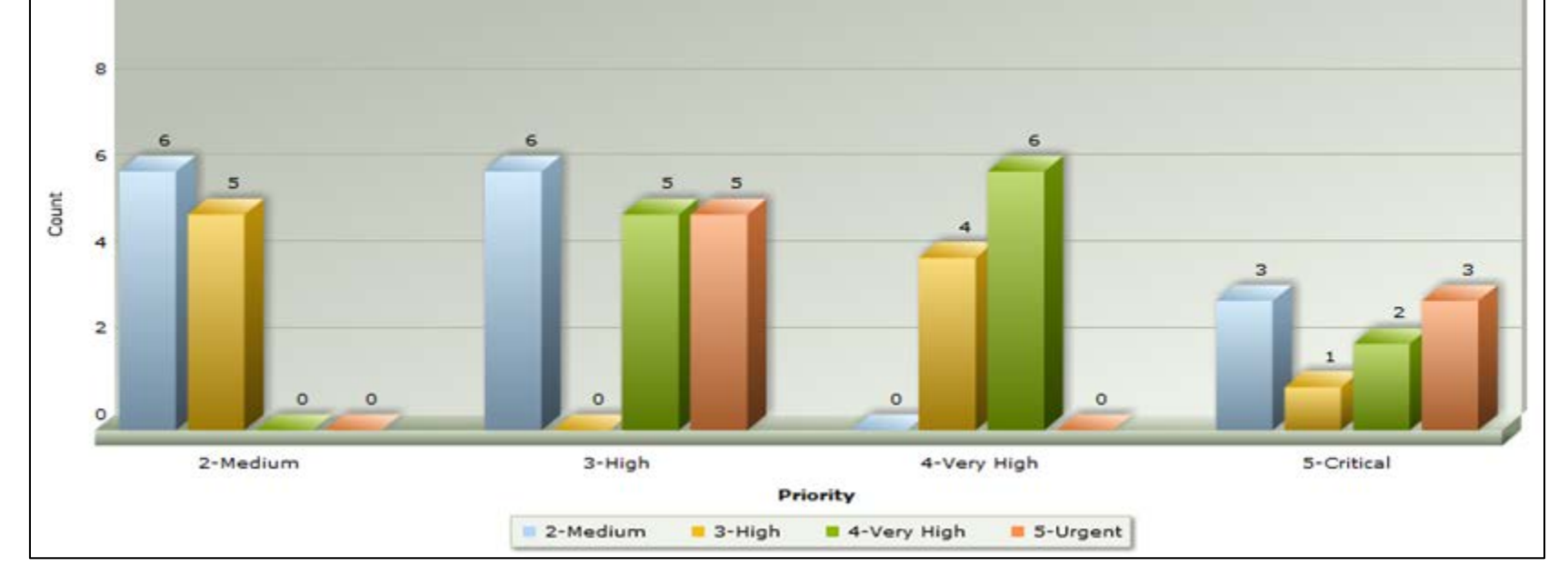

Just like the Distribution report, the Matrix report also supports drill down capabilities.

#### Trend Report

<span id="page-5-0"></span>The Trend Report is another type of **graphical report** used for trend analysis. This is done by plotting two fields along horizontal (X - Axis) and vertical (Y - Axis) directions. Along the X - Axis, the time period is measured by available 'Date' type fields and along the Y - Axis, 'Lookup' type fields values are taken for measuring the trend of selected lookup value(s) for the time period specified by 'X - Axis Configuration'.

The following Trend report shows Defect Status on a quarterly basis —

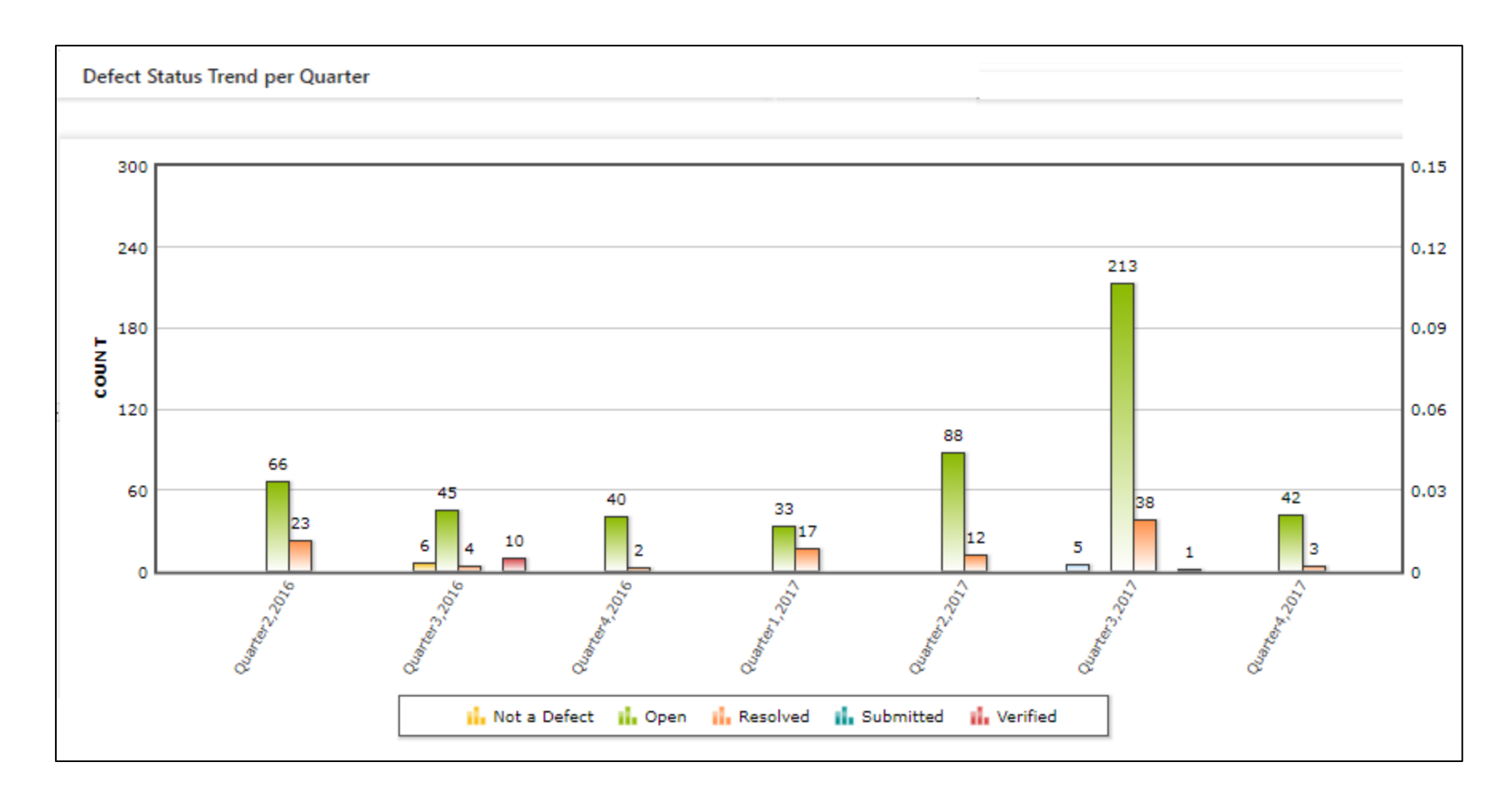

### Word Report

<span id="page-5-1"></span>Kovair can integrate with Microsoft Word to create a Word Report. Users can define Word Report templates using Kovair MS Word Add-ons. The Word Report template can be uploaded in Kovair, which, on execution, is capable of extracting data from the Kovair database as per the template design.

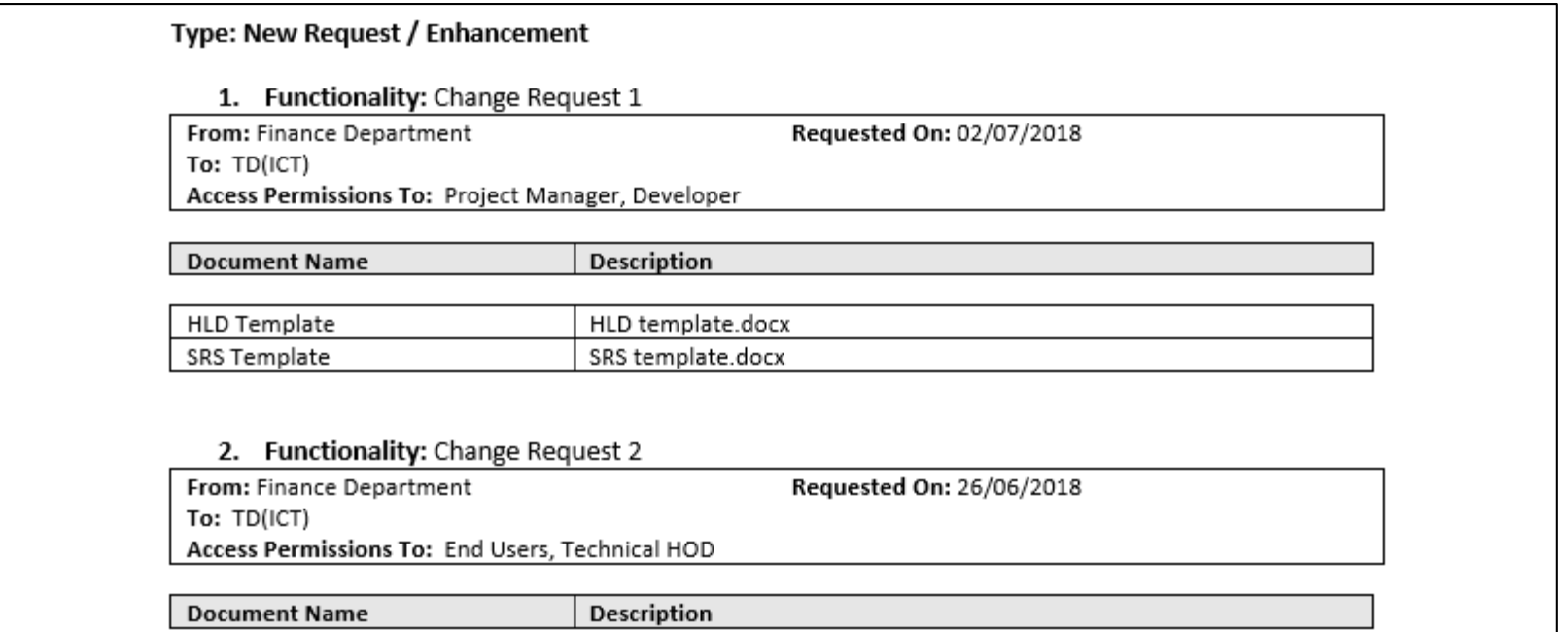

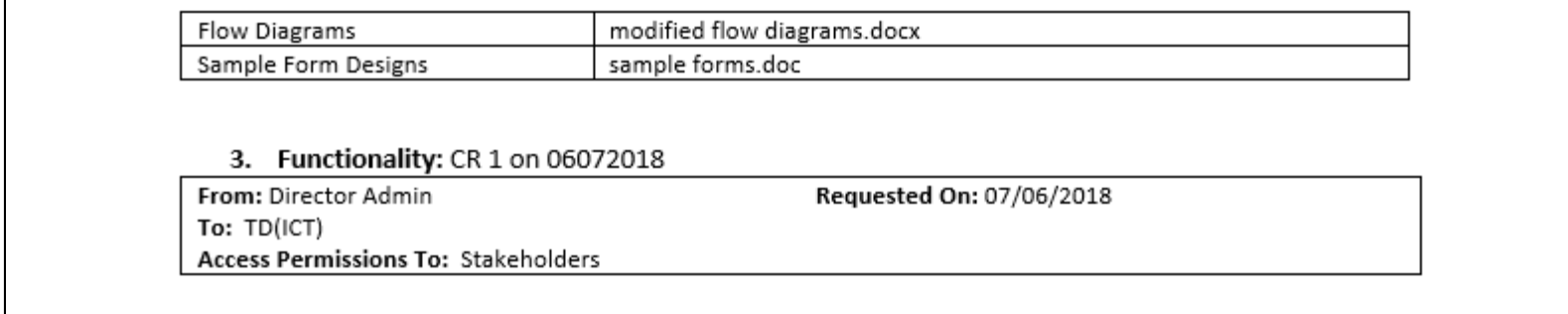

Template Report

Template Reports are pre-defined reports. These reports do not provide any options for customization. Users can create these reports based on specified parameters. For example, agile-specific reports like Sprint Burn-up chart and Sprint Burn-down Chart can be created using Template report.

#### <span id="page-6-0"></span>Control Chart

Control chart is a **Template** type predefined report. This type of report is mainly used in Kanban.

## Dashboards

In Kovair ALM Studio, Dashboards are formed by a group of reports that can be organized into a single interface for quick analysis. It helps in realtime tracking of important data.

Kovair users can design customized dashboards as per their needs. With appropriate administrative rights, users can create dashboards for quick and easy tracking of relevant information. You can view, edit, clone, and delete dashboards based on your needs and necessities. A dashboard can be assigned to individual users or groups as well.

The following is a screenshot of a Dashboard in Kovair showing the grouping of reports organized in multiple gadgets —

<span id="page-6-1"></span>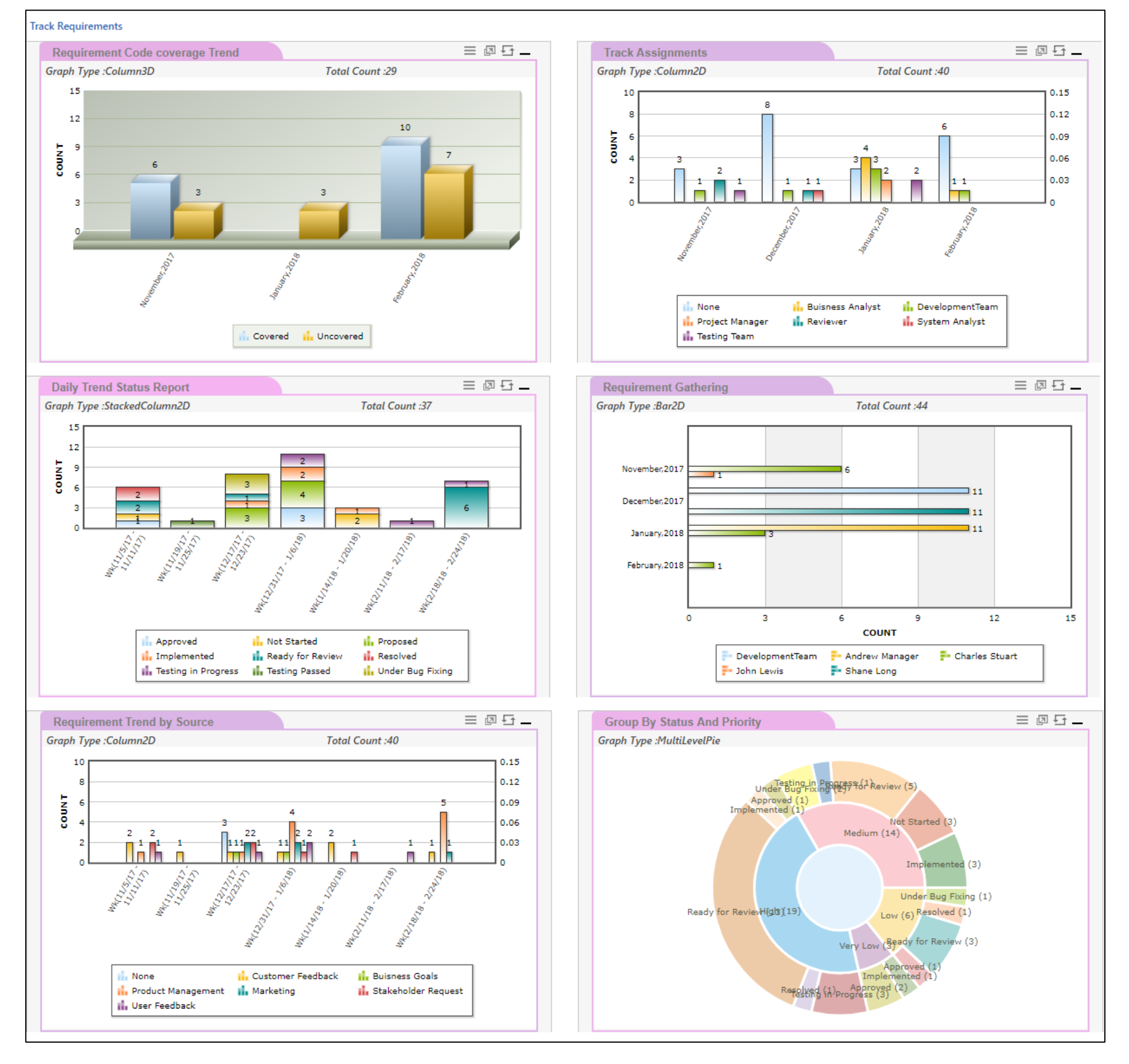

#### How Reports can be included in Dashboards

Reports created under different entities in Kovair ALM Studio can be included into a dashboard through gadgets. Kovair Dashboard supports various gadget types. By selecting the gadget type as Report, one can select entity or task-specific reports into the gadget. One gadget can display one report at a time. Both graphical and textual reports can be referred into a gadget. Multiple gadgets can be created and included into a Dashboard to provide a single consolidated visibility for showing various reports from a single page.

One can add a report gadget from the Workspace mode, when creating a new dashboard or editing an existing one. Users can add a gadget from the **Dashboard Design** section.

The following two screenshots show that once you select Report as the Gadget Type, the entity-specific reports will be available accordingly. One can select an entity-specific report that can be added inside the gadget, to be displayed on the dashboard.

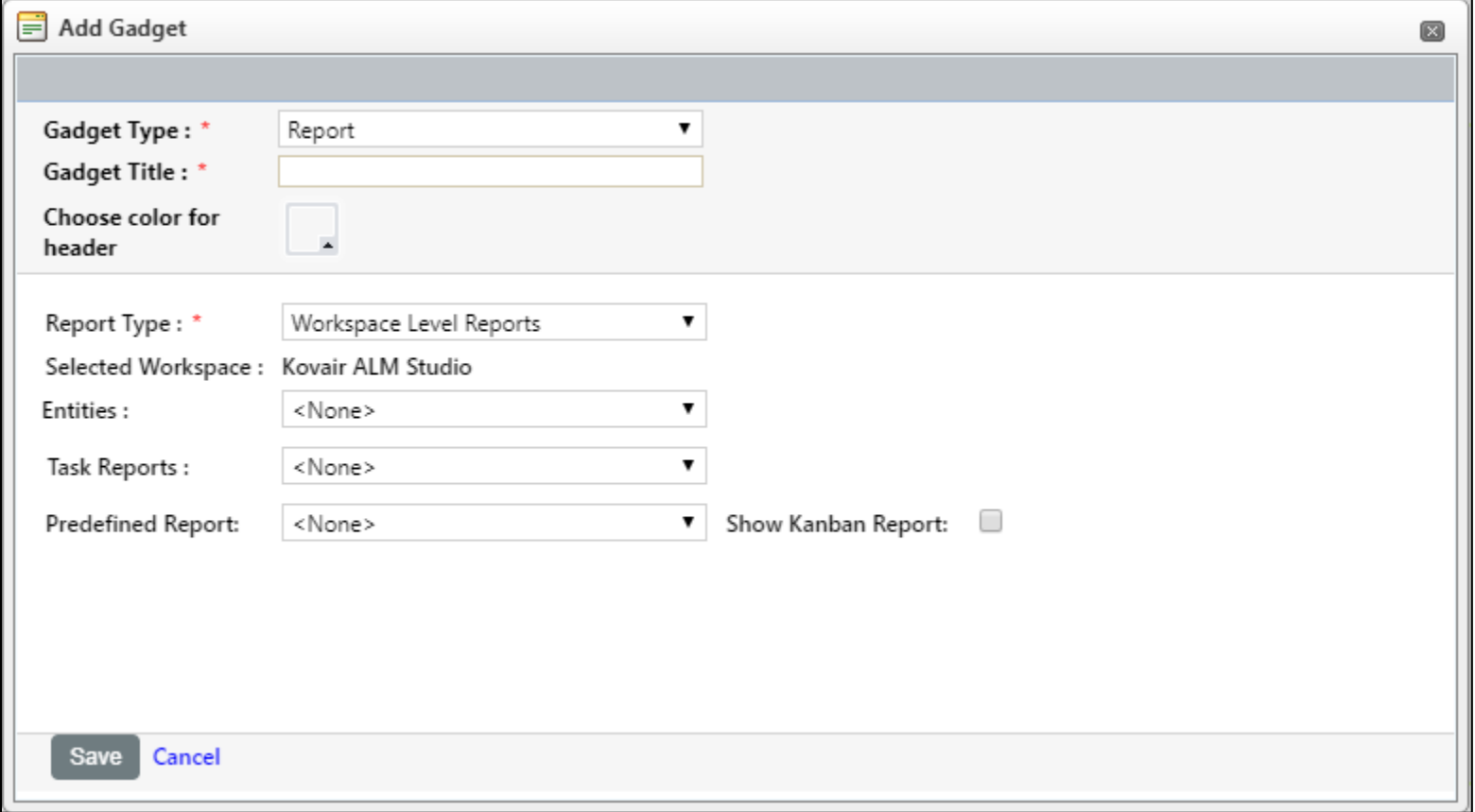

<span id="page-7-0"></span>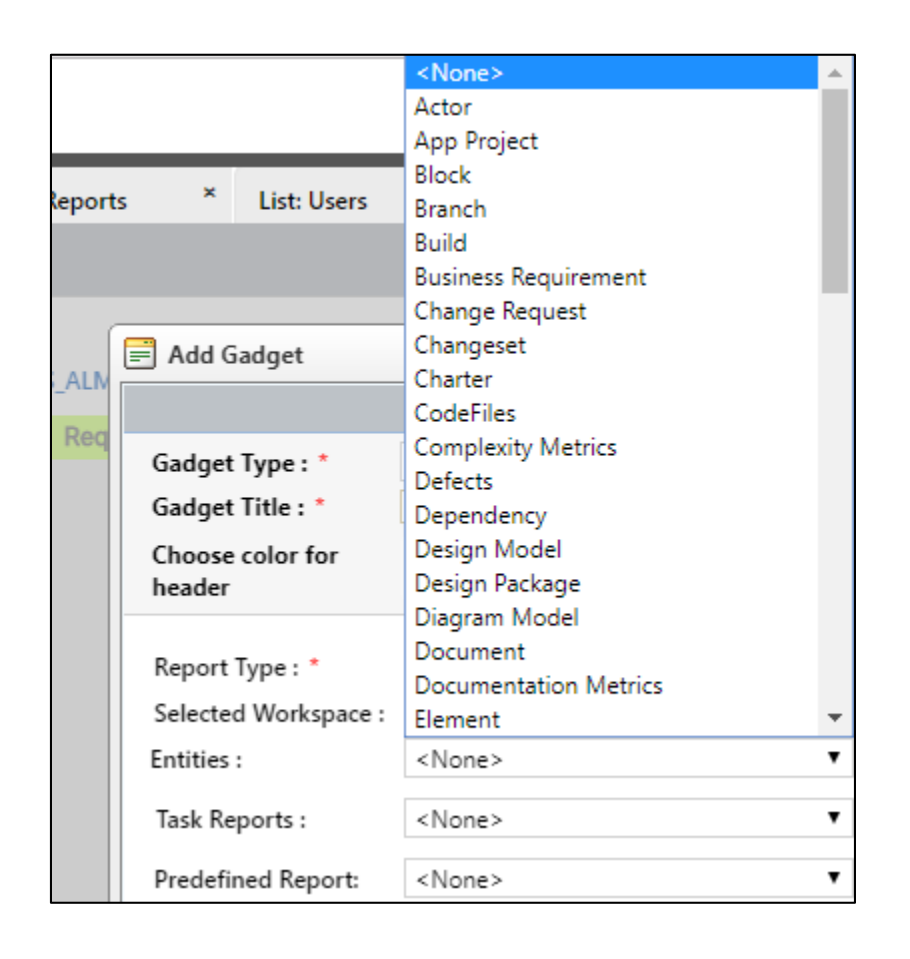

## Assigning Users or Groups to a Dashboard

A Dashboard can be assigned to a user or a group. This can be done from the Workspace mode from where the user can create a new dashboard or edit an existing one. When adding a new dashboard or editing an existing one, users will come across three tabs. It is the second tab - called the '**Assign Users and Groups**' tab — where a user or a group can be assigned.

The following screenshot shows the assignment of individual users to a dashboard —

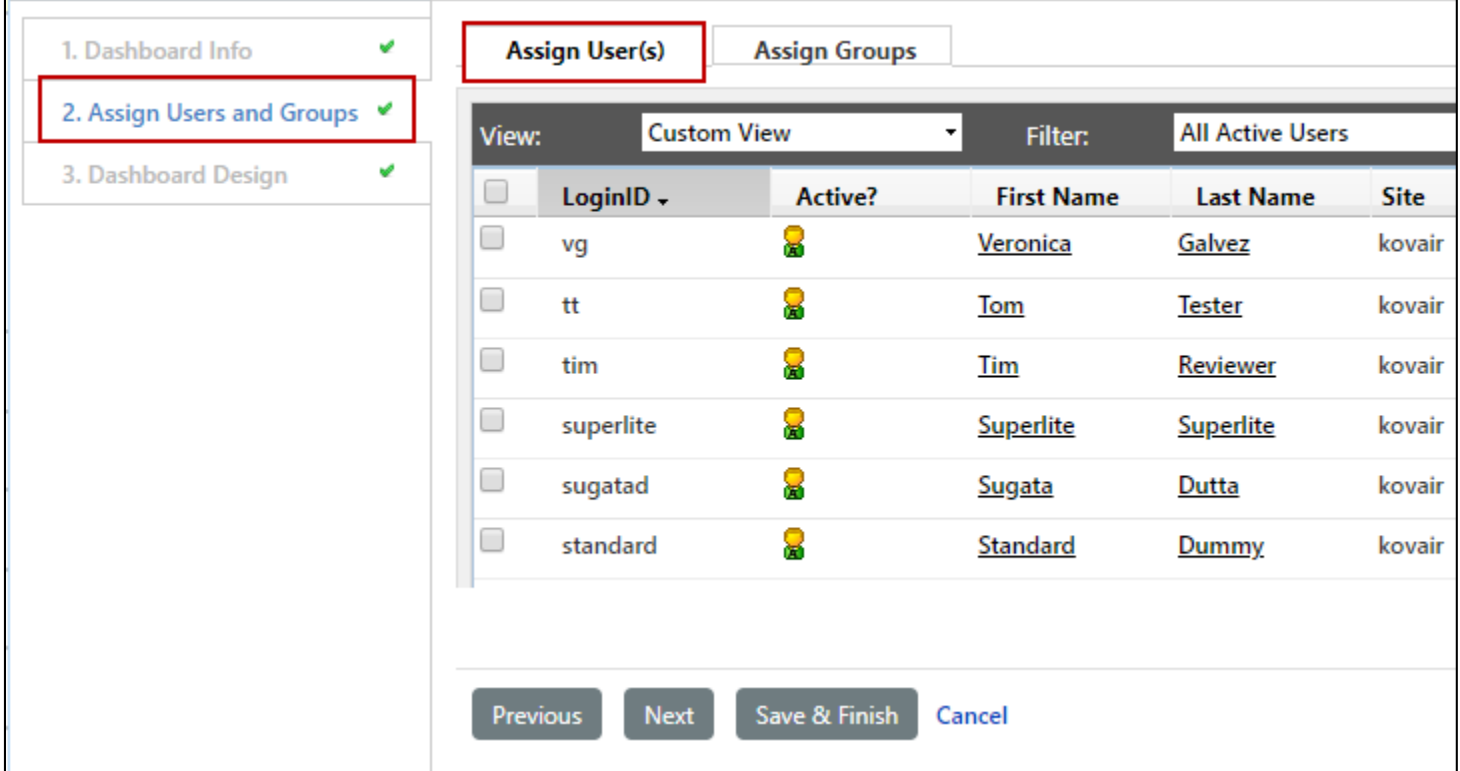

The following screenshot shows the assignment of Groups to a dashboard —

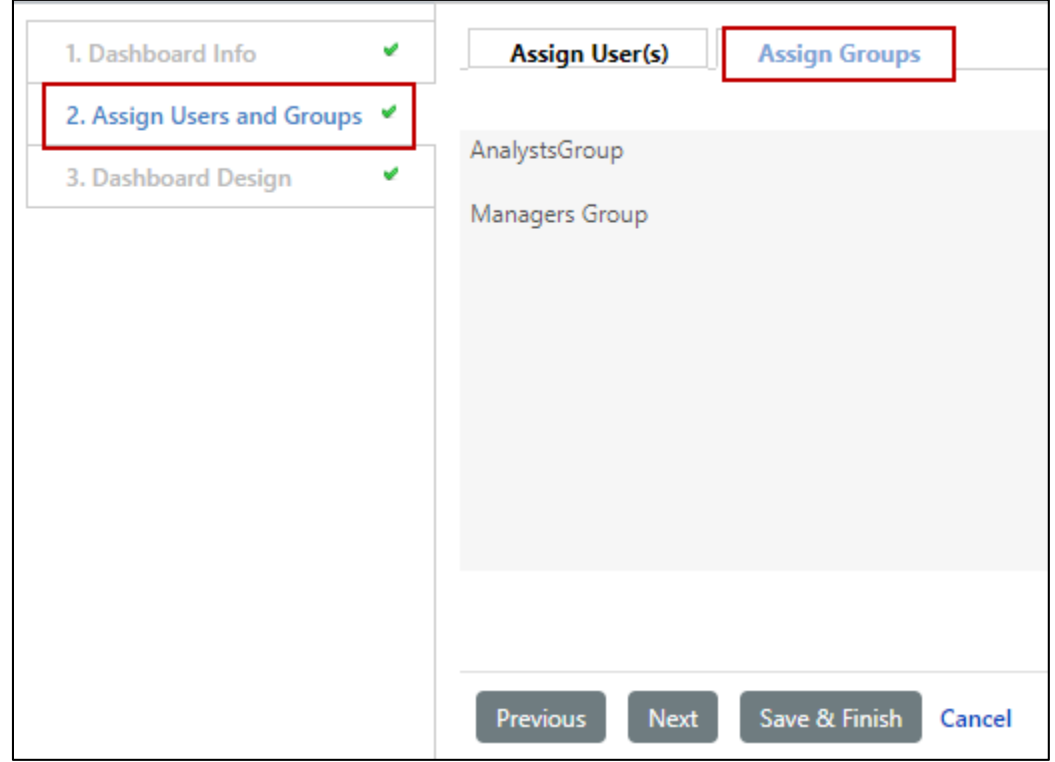

## <span id="page-9-1"></span><span id="page-9-0"></span>Out-of-the-Box Reports

## Reports on DevOps

#### Releases Per Month

The following report shows the number of releases distributed over time (monthly basis). Here, the X-Axis represents the monthly distribution and Y-Axis represents the number of releases.

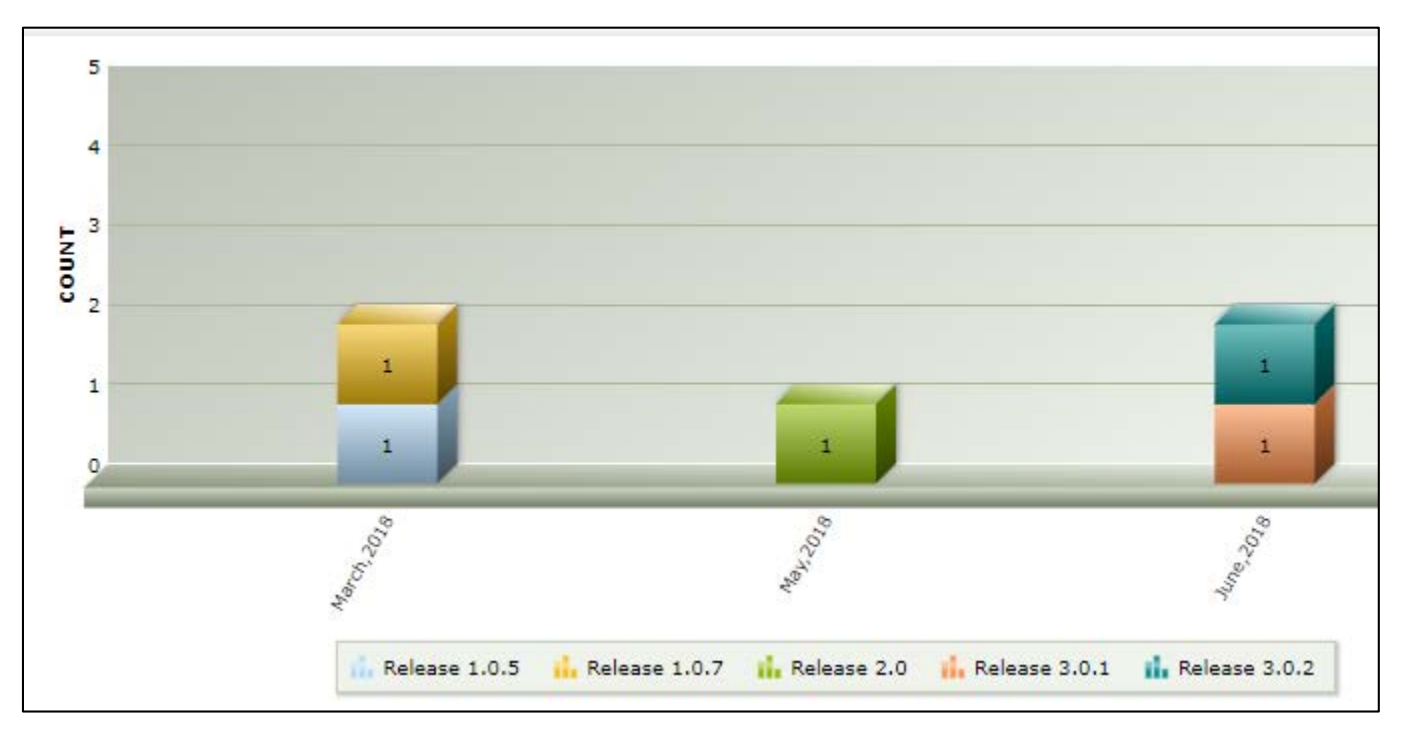

#### No. of Deployment Over Time

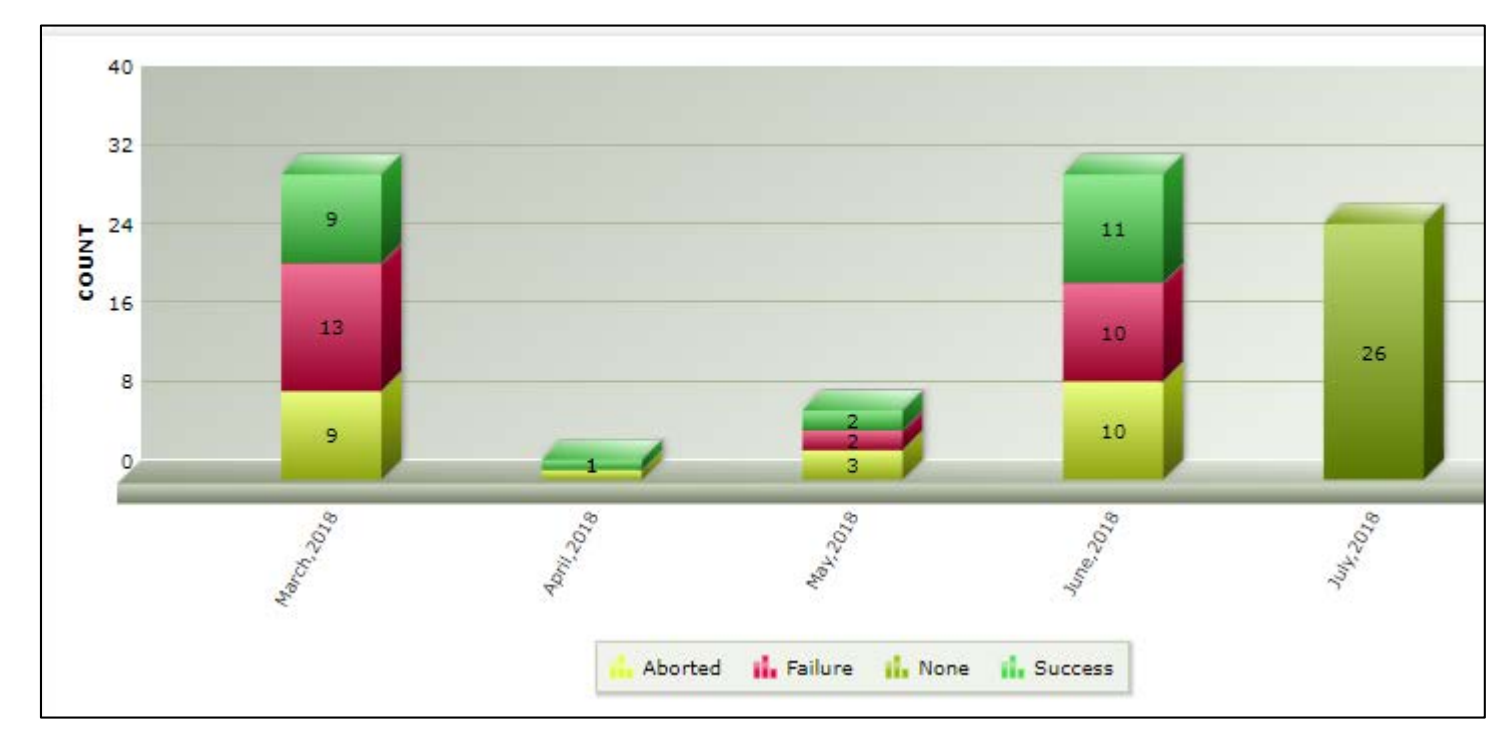

The following report shows the number of deployments distributed against time (monthly basis). Here X-Axis represents monthly distribution and the Y-Axis represents the number of deployments.

#### Release Summary Report

The following report shows the list of Releases along with its Planned, Actual Start and Finish dates, health and progress of each.

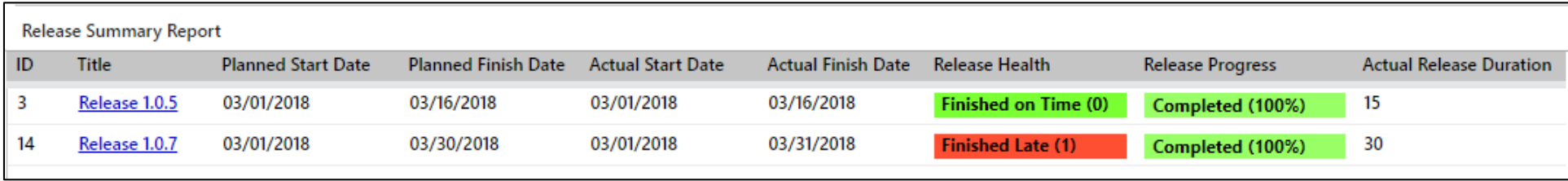

#### Distribution of Builds per Application

The following report shows the number of builds done per environment —

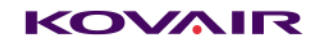

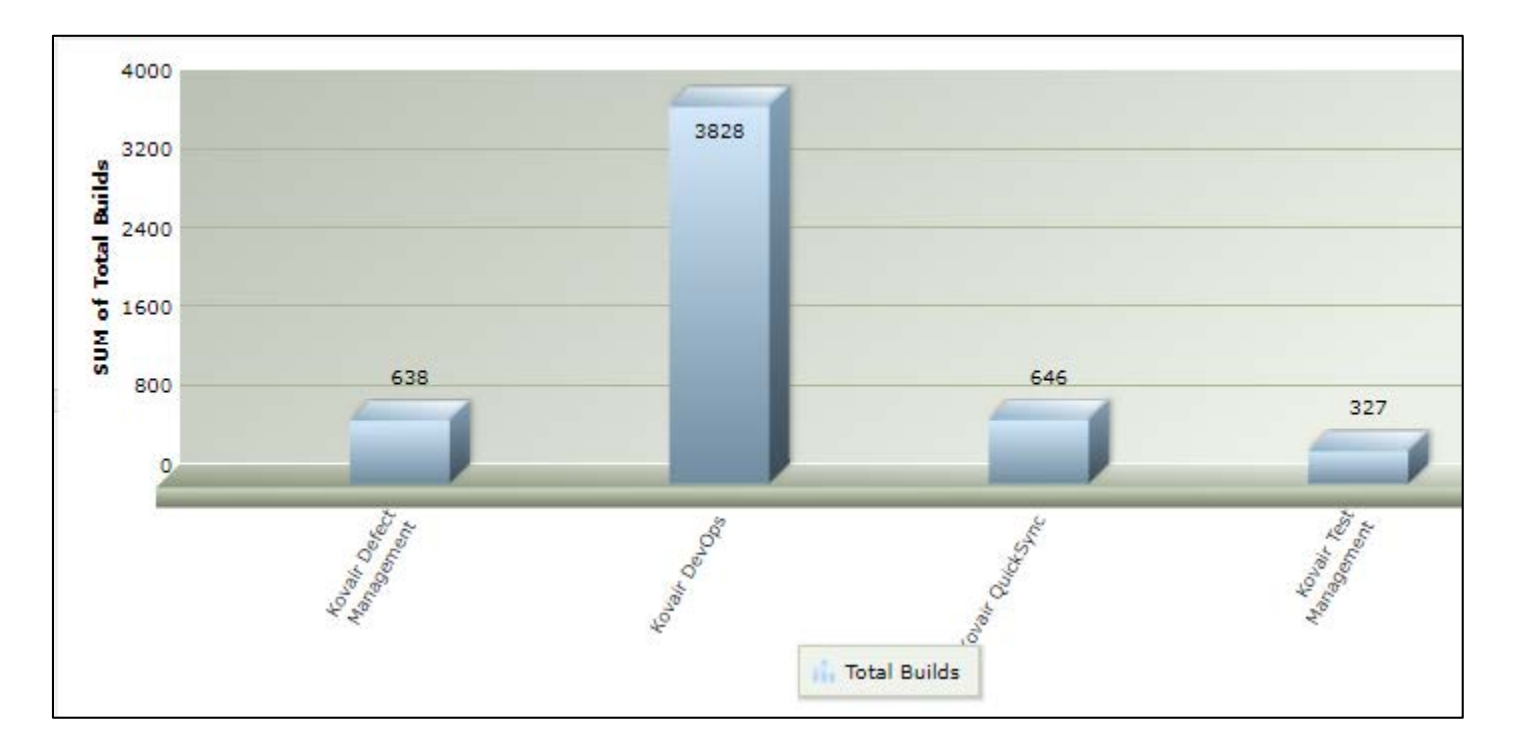

#### Application with Failed Builds

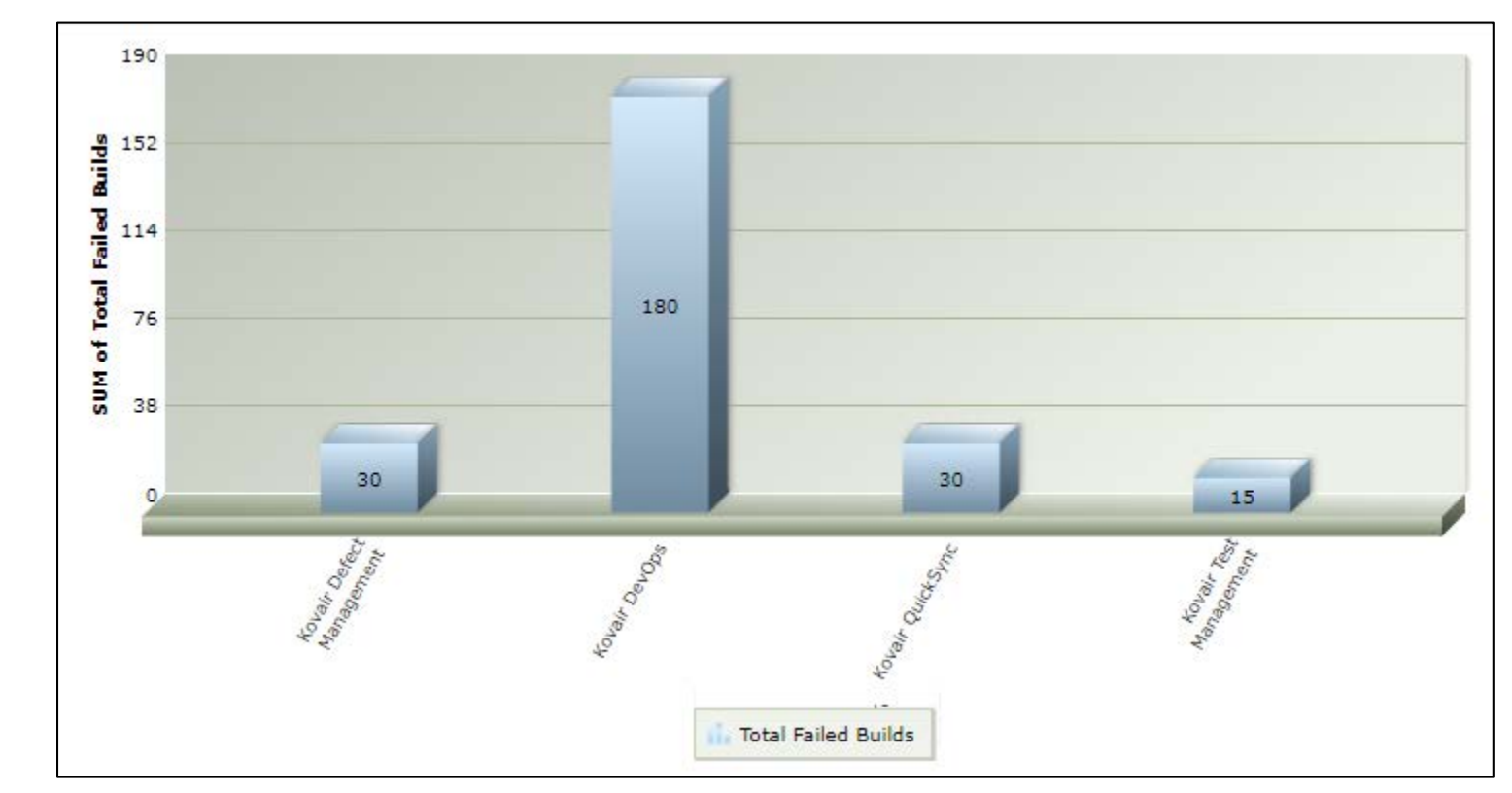

The following report shows the number of failed builds for each application —

## Distribution of Builds Per Environment

The following report shows the number of builds triggered per environment —

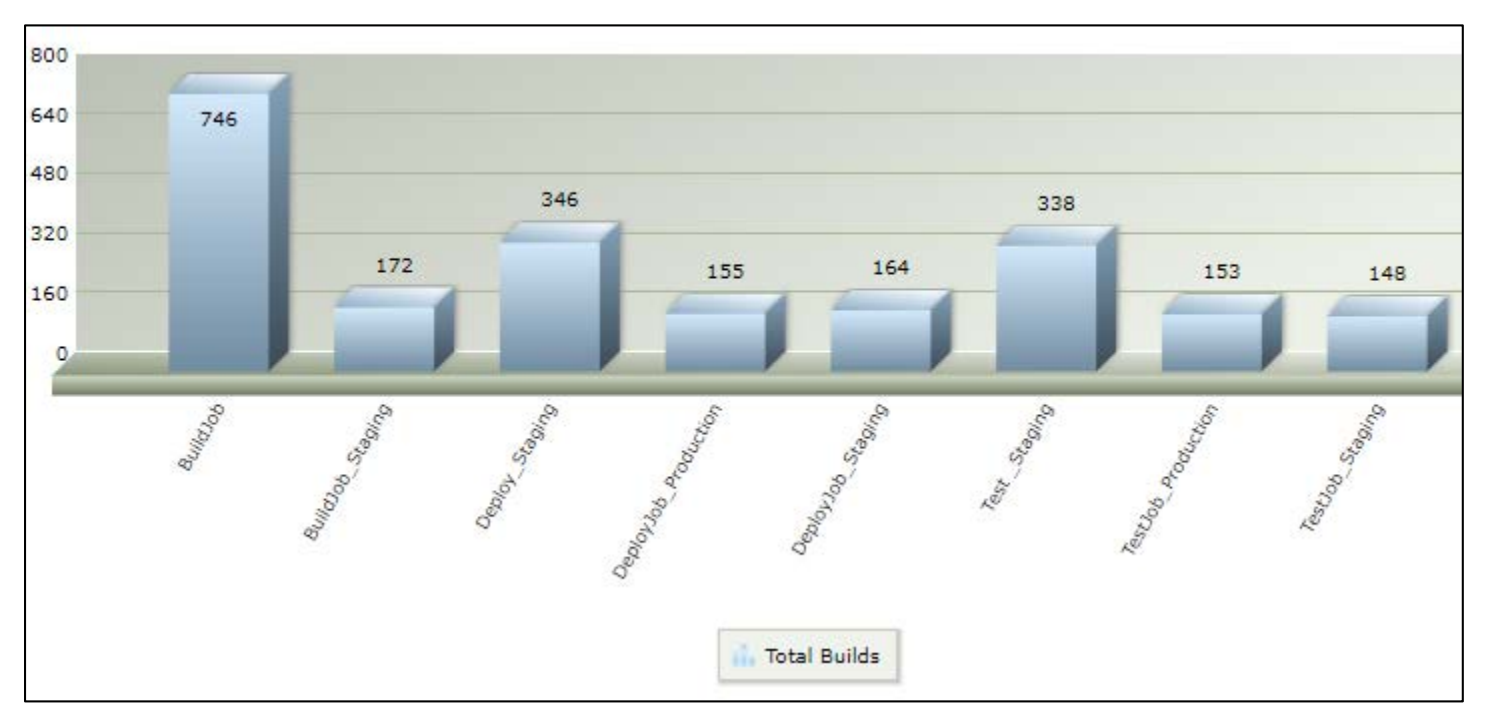

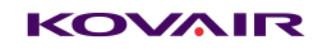

### <span id="page-11-0"></span>Release Status Report

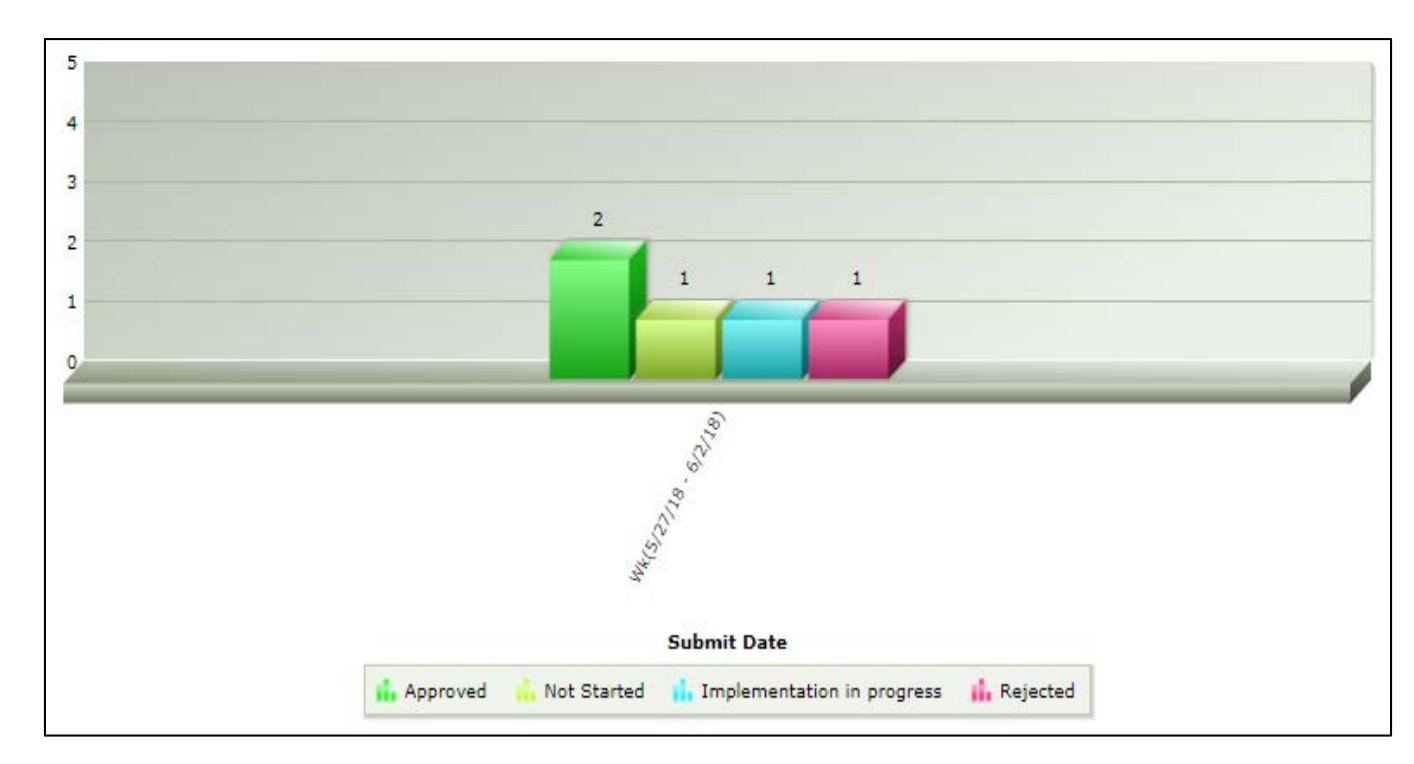

#### Release Efficiency

The following report shows the release efficiency percentage for each releases made —

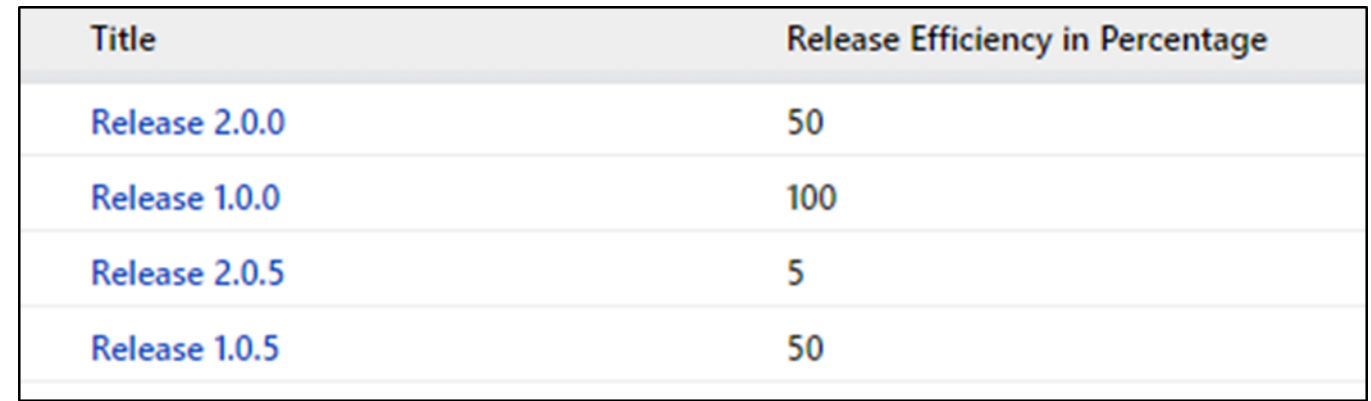

#### Reports on Requirements Management

#### Requirements Summary Graph

The following report shows the monthly distribution of Requirement Status —

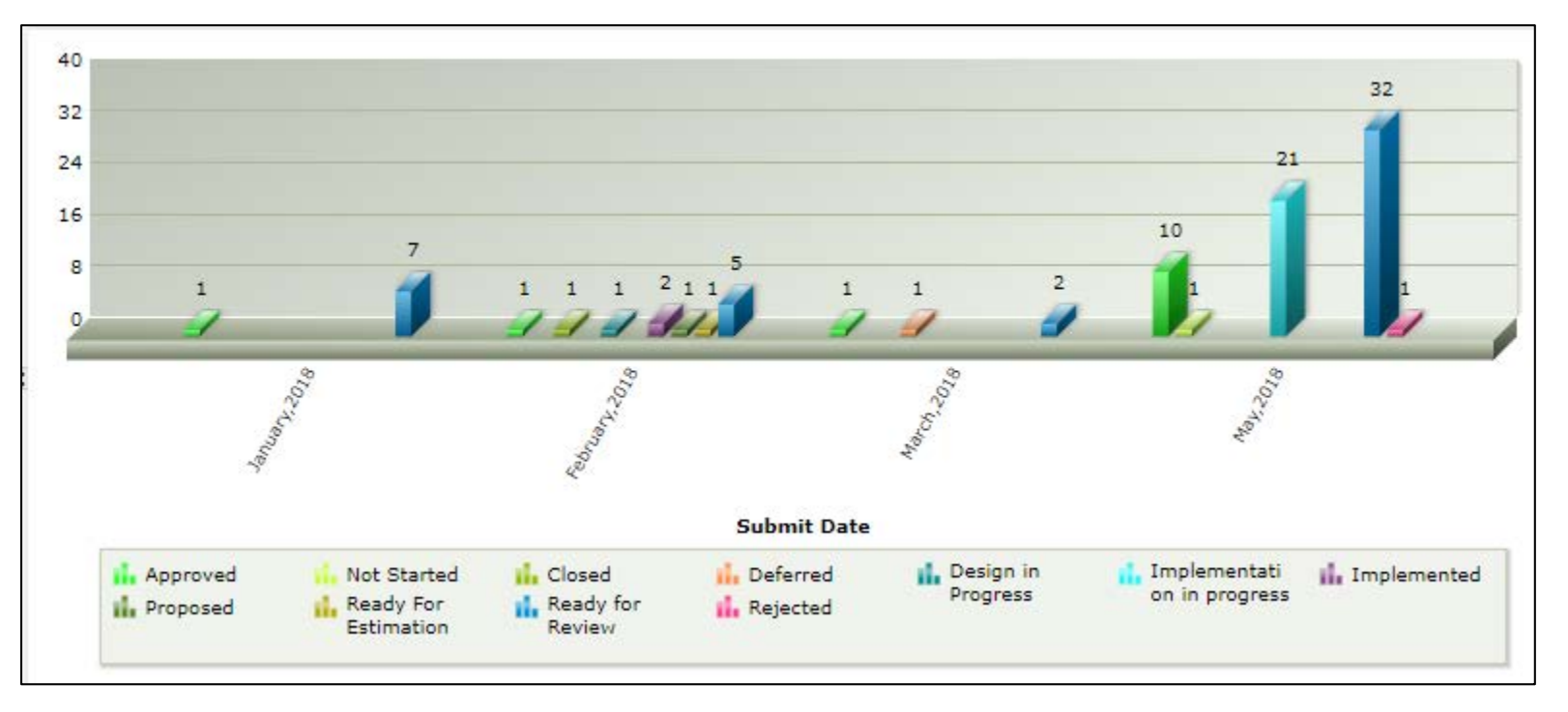

#### Requirements Submission Trend Graph by Requirement Types

The following report shows the montly trend of submitting different types of Requirements —

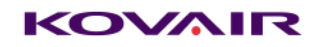

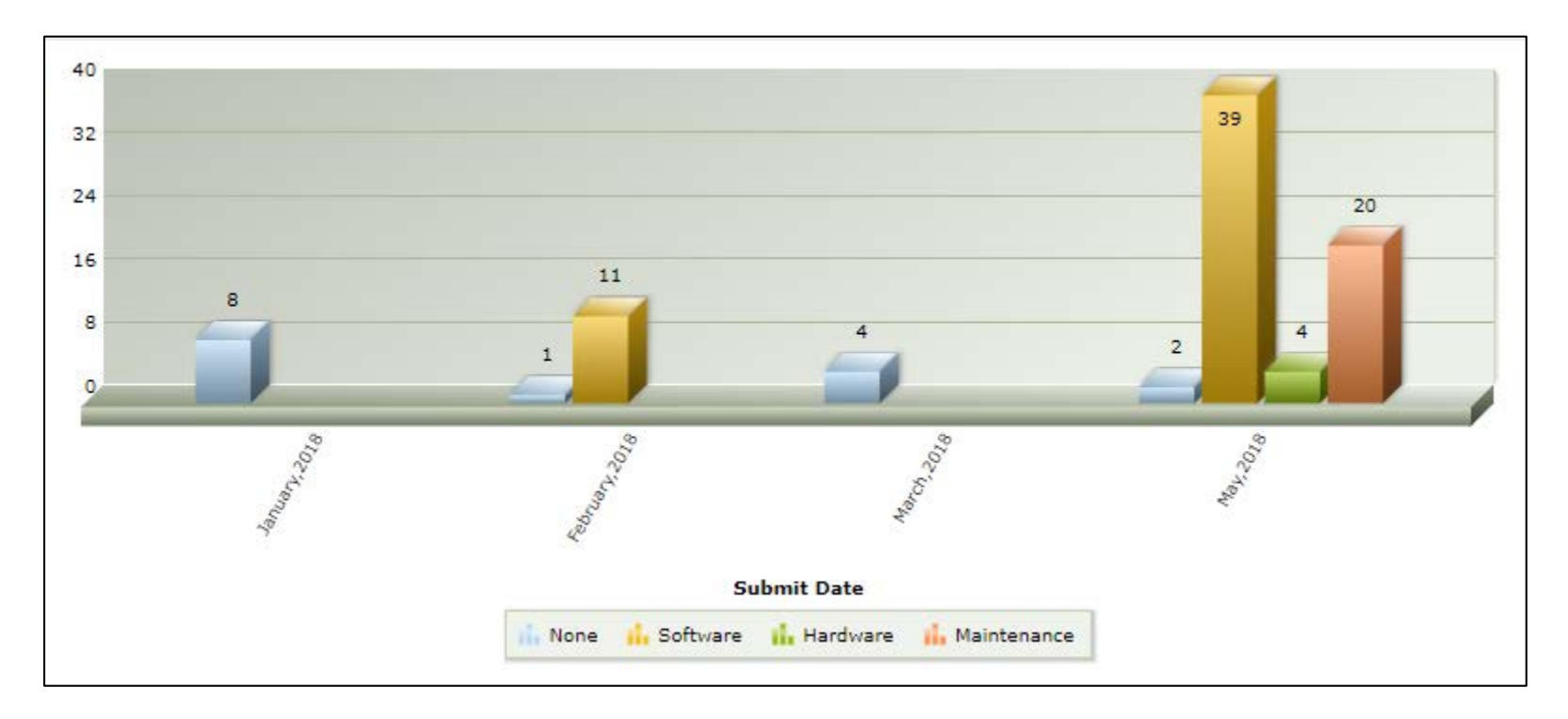

### Requirements Missing Test Cases Traceability

The following report shows the list of Functional Requirements which do not have any Test Cases linked to it —

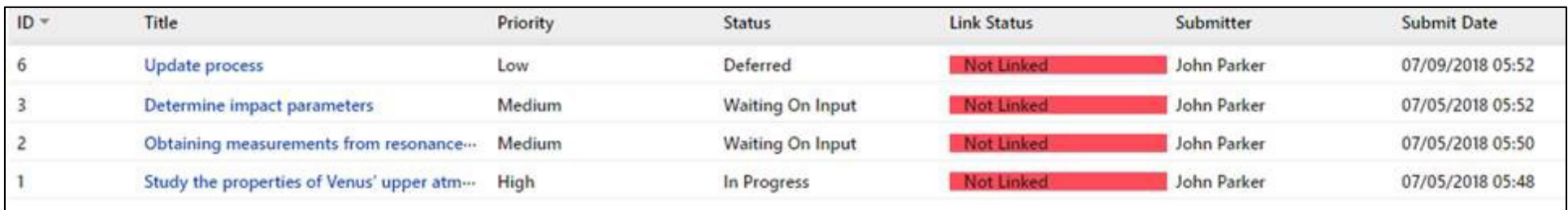

<span id="page-13-0"></span>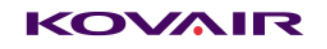

## Reports on Test Management

#### Test Run Summary Graph

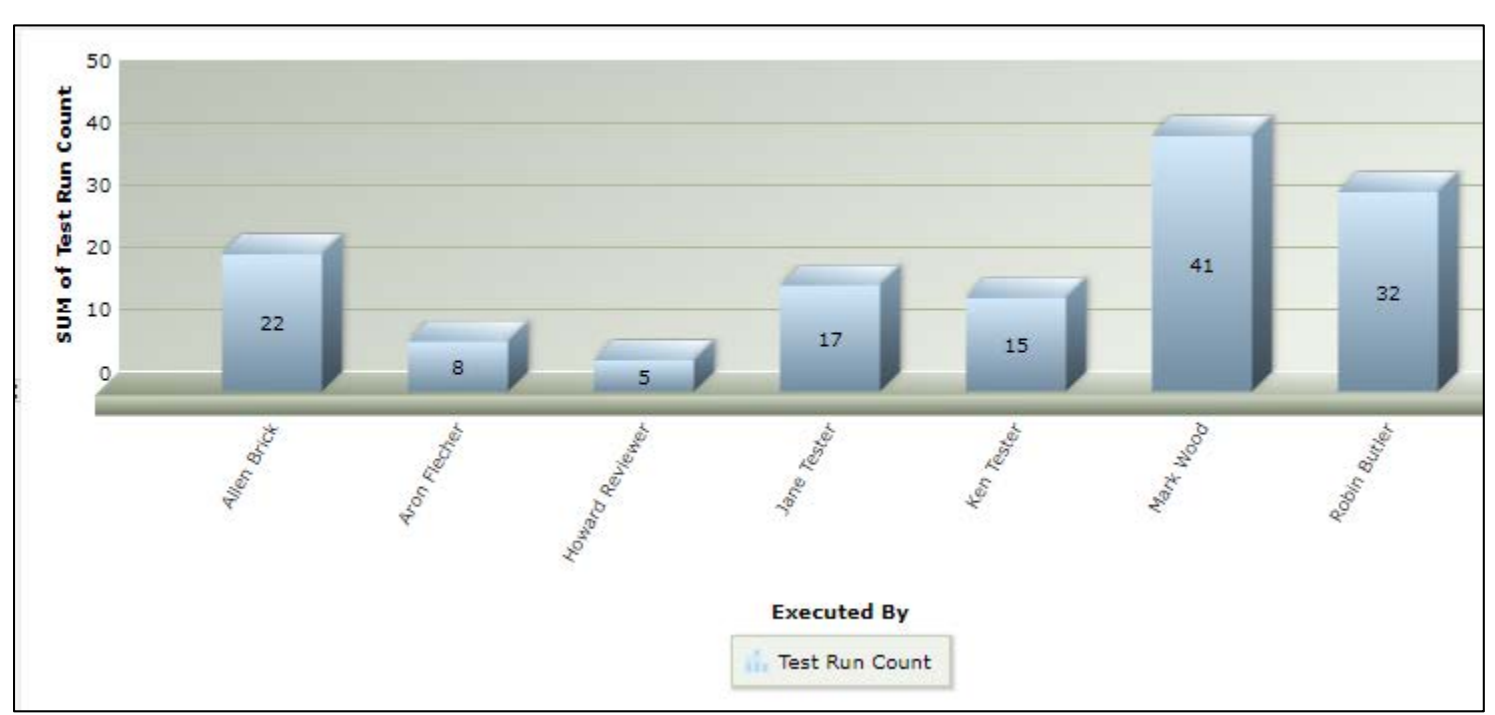

The following report shows the count of Test Runs conducted by different testers for a specified period —

#### Test Case Distribution by Submitter

The following report shows the number of Test Cases submitted by the various testers within a specified period —

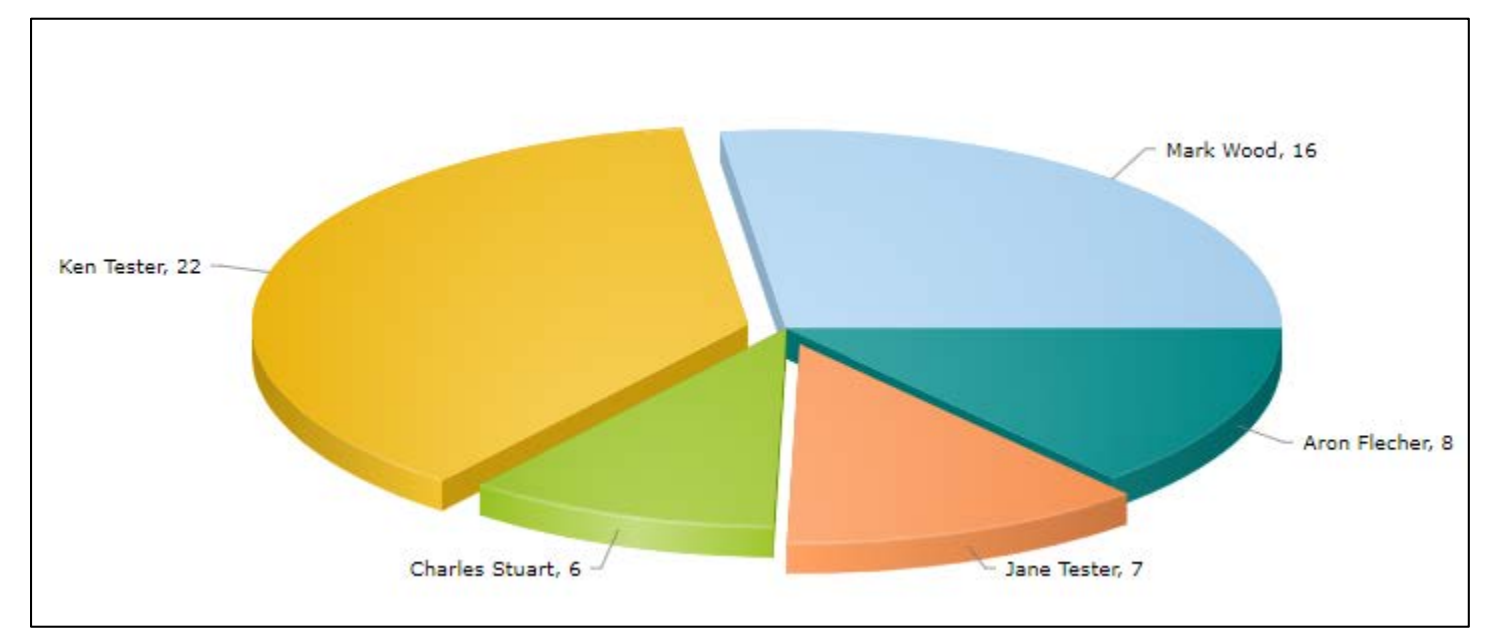

#### Test Effectiveness

The following report shows the test effectiveness metric for a set of Business Requirements —

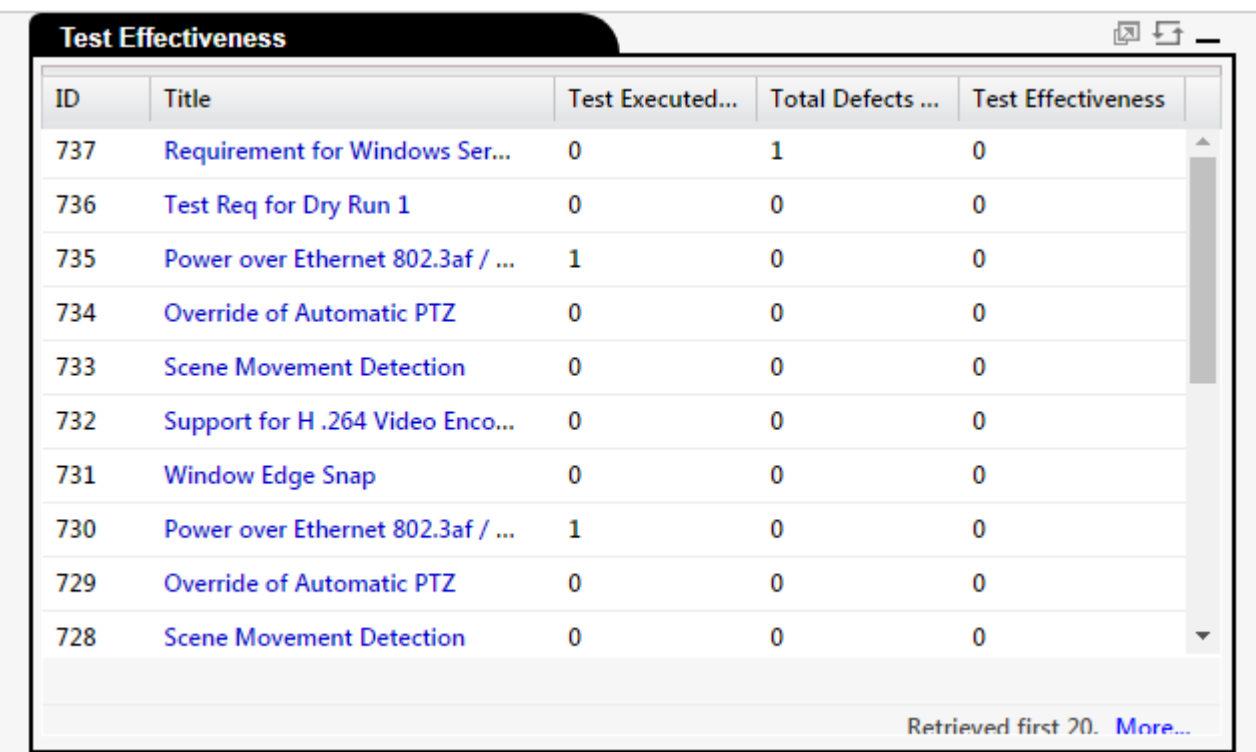

#### Test Execution by Status

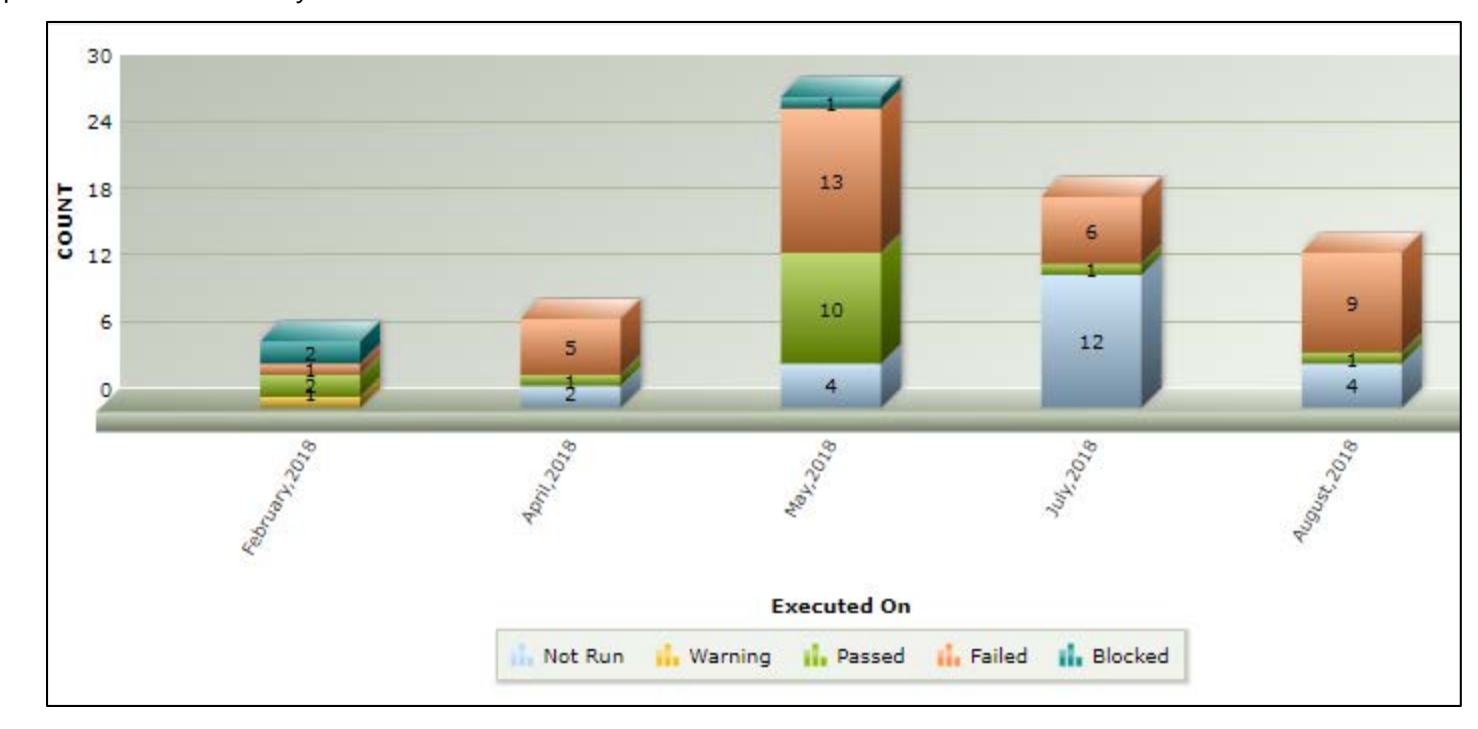

The following report shows the monthly Test Execution statistics —

#### Test Plan Detail

The following report shows a traceability report of the list of Test Plan and the list of Test Cases associated to it —

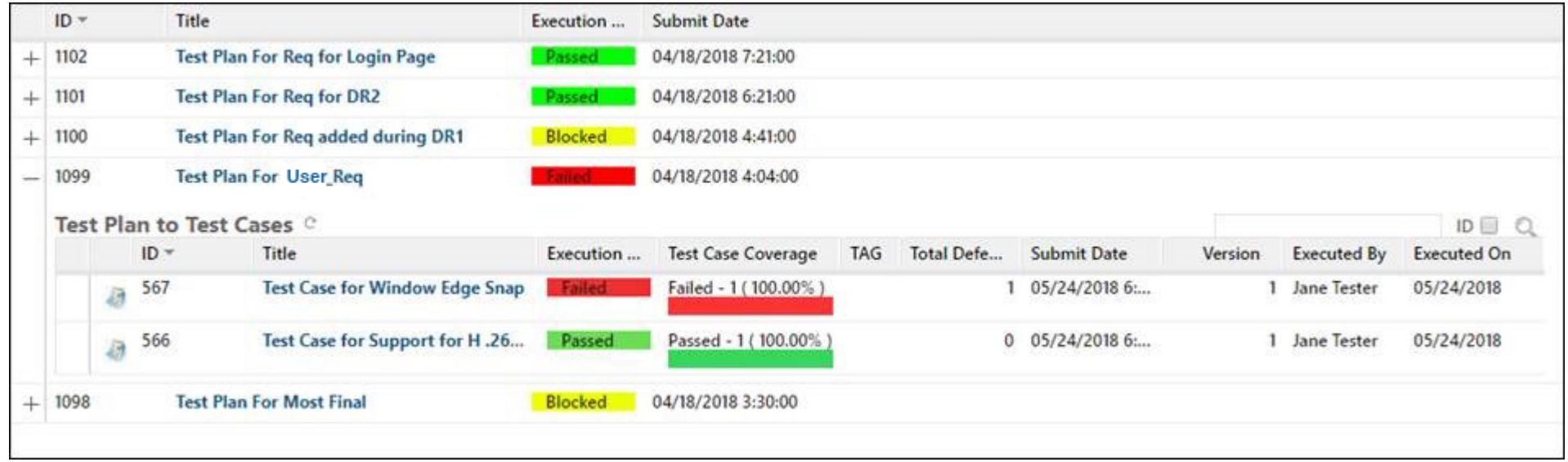

#### Coverage of References

The following report shows the count of linked Test Cases with respect to a set of Functional Requirements —

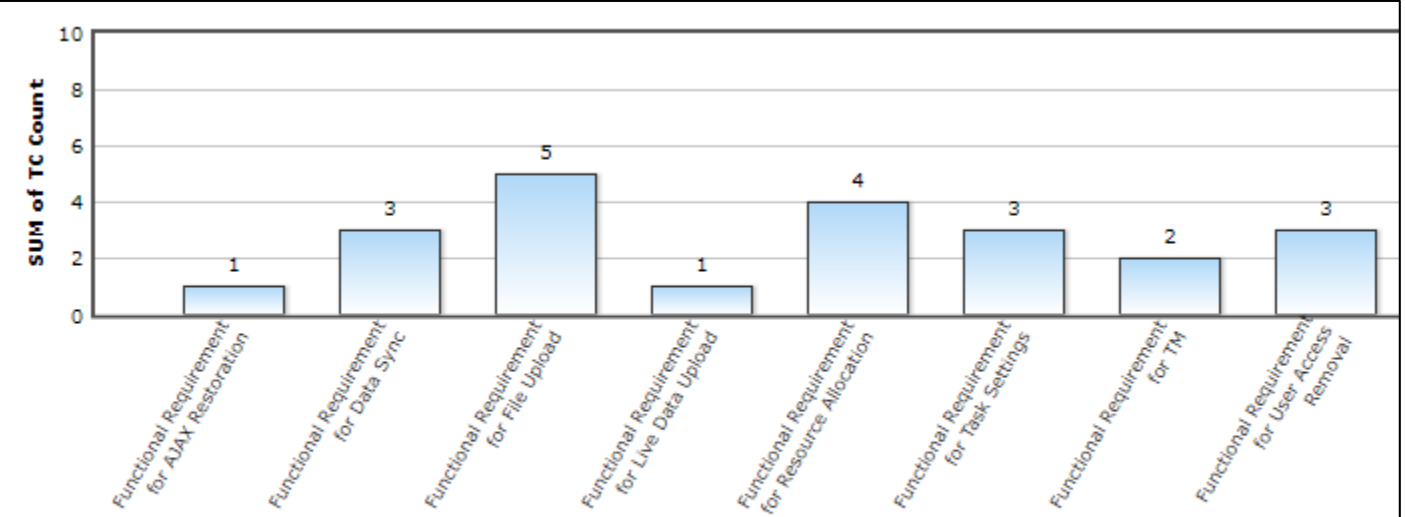

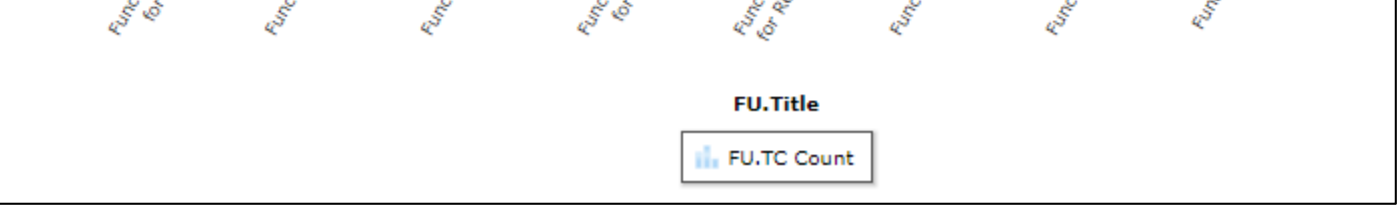

Drilling down, it shows all the linked Test Cases linked to the selected Functional Requirement

<span id="page-15-0"></span>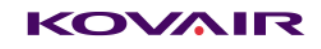

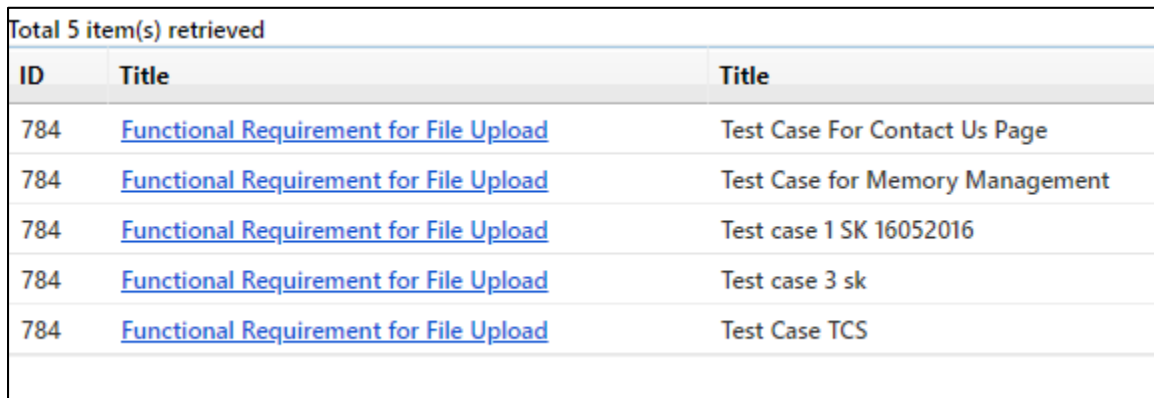

## Reports on Defect Management

#### Iteration Defect by State

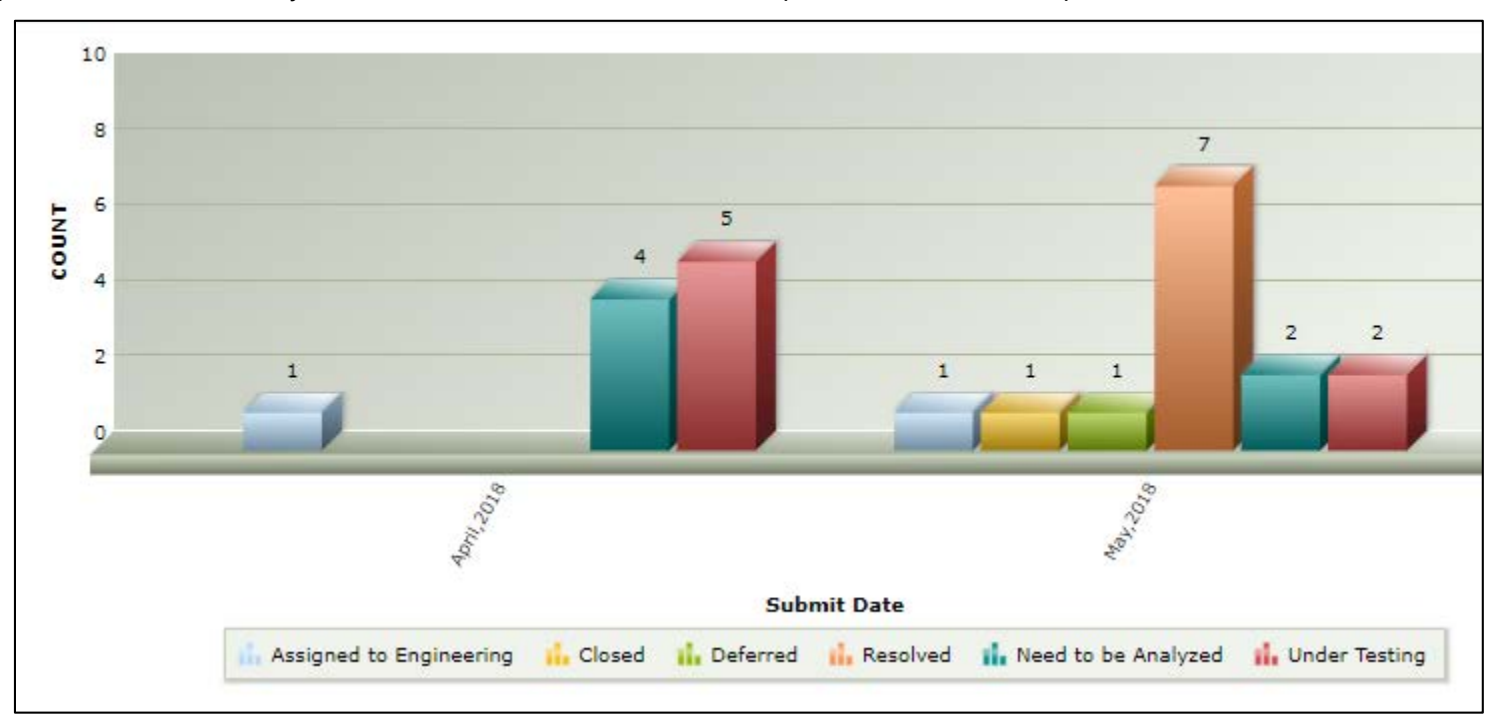

The following report shows the monthly distribution of Defects State with respect to an Iteration (Sprint) —

#### Quarterly Statistics of Defect Status

The following report shows the quarterly statistics of Defects Status within a specified date range —

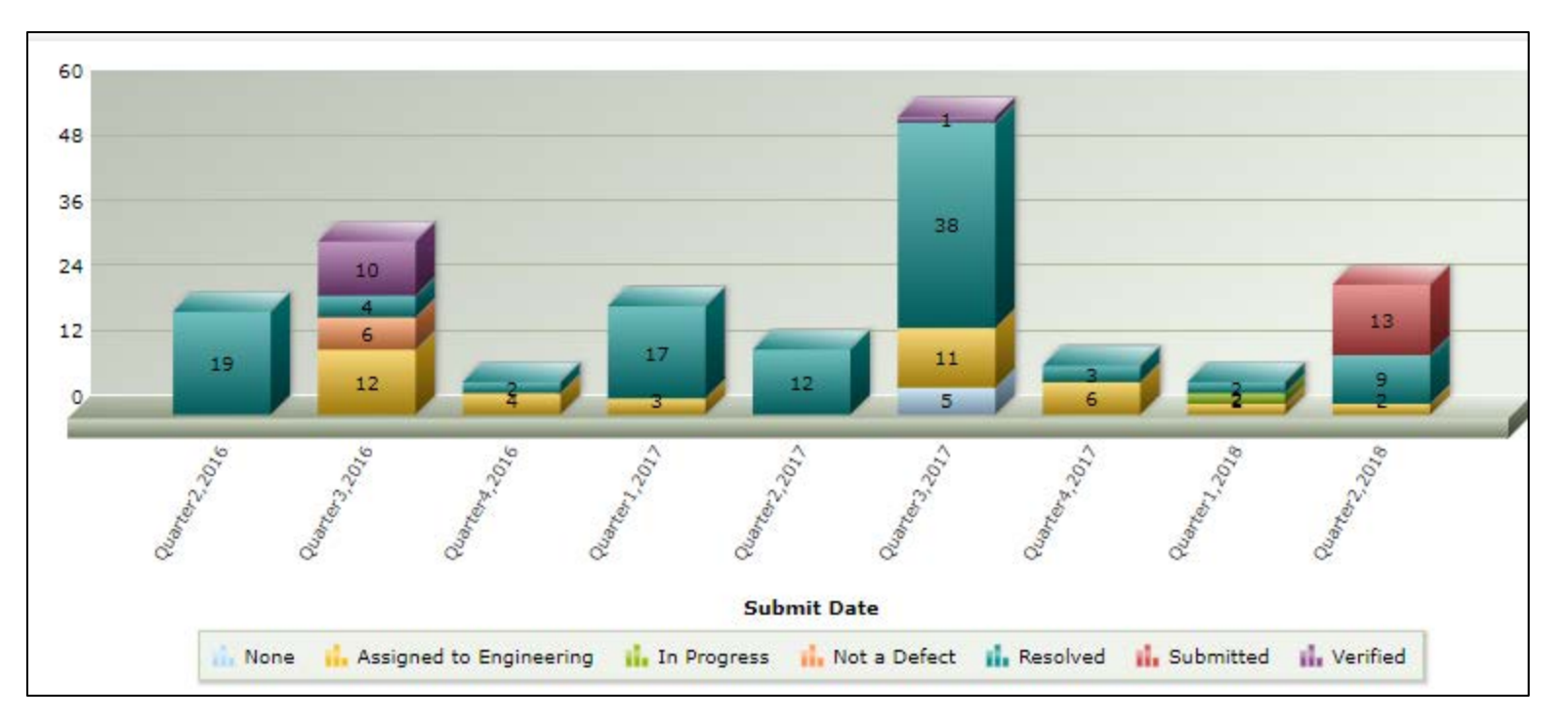

#### Iteration Defect by Priority

The following report shows the monthly distribution of Defects Priority with respect to an Iteration (Sprint) —

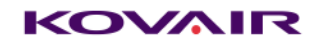

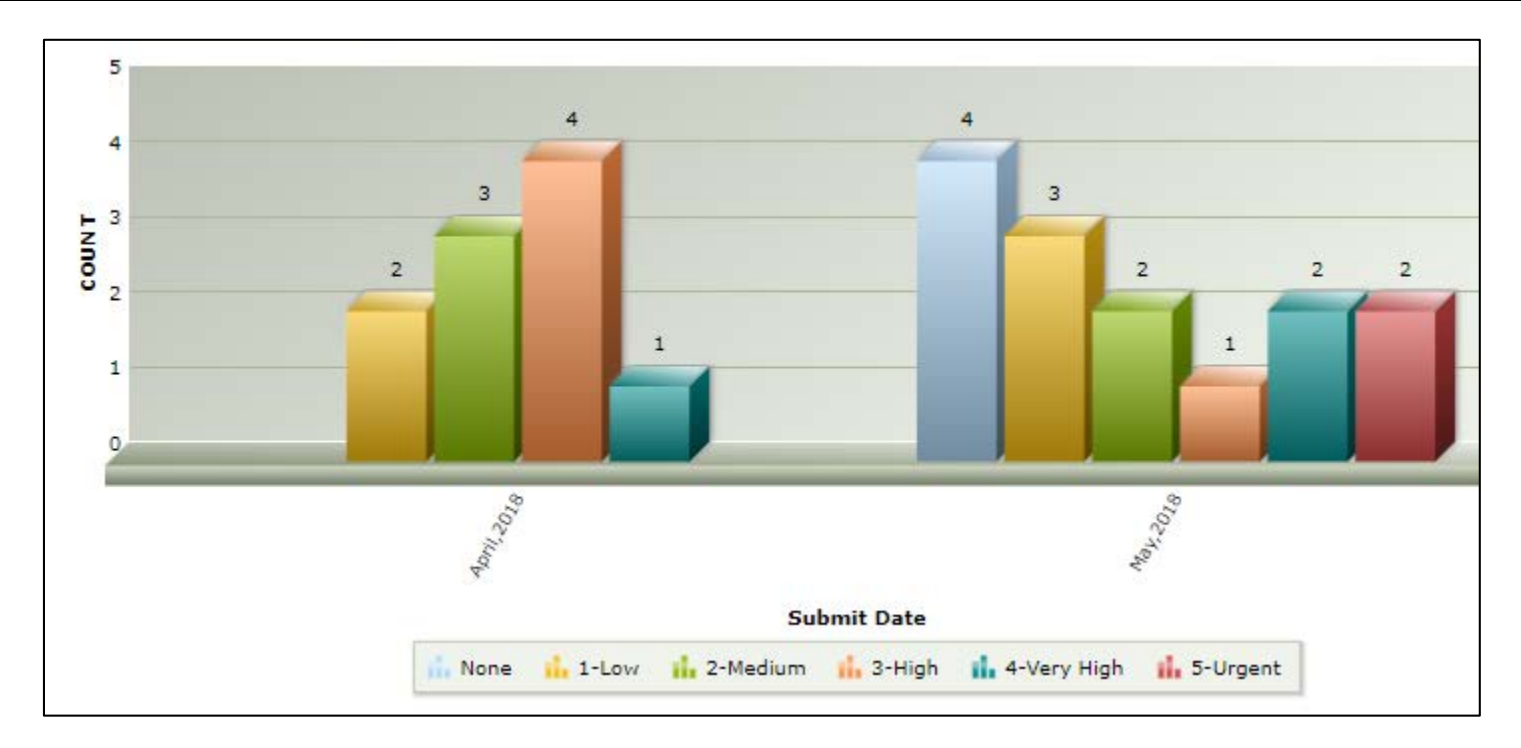

#### Defect Summary Graph

The following report shows the distribution of Defects submitted by the Submitter. On drilling down, one can see the name of the user to whom the Defect has been assigned.

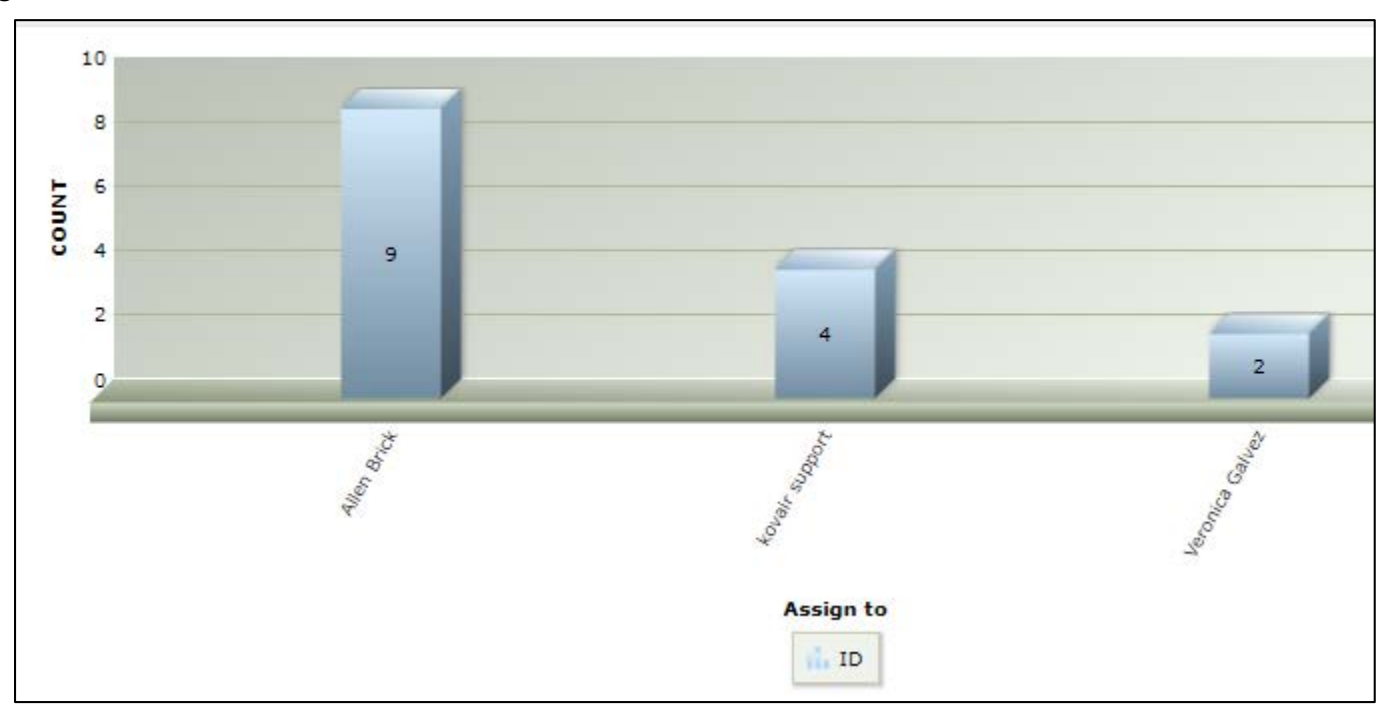

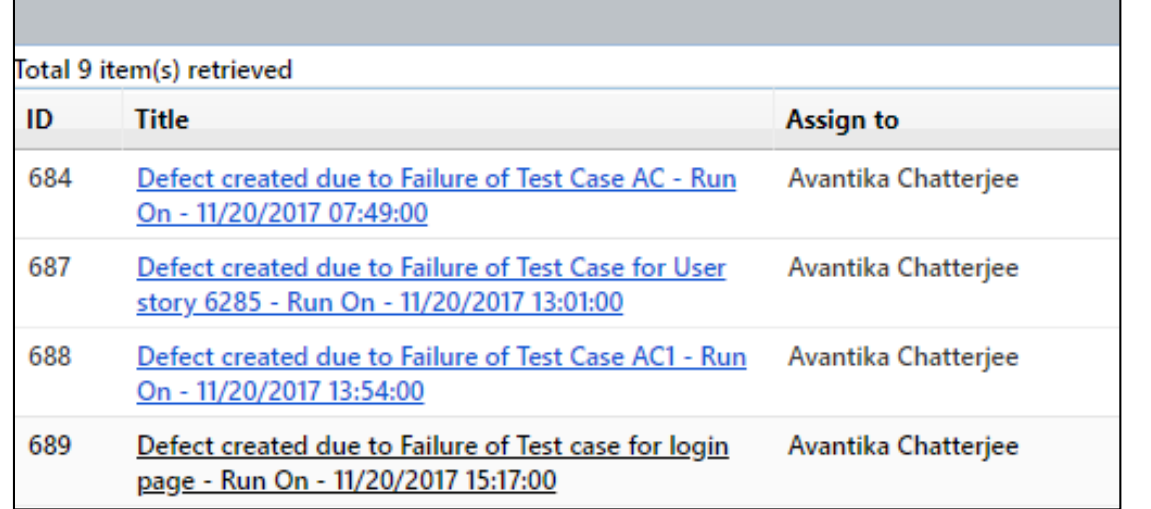

#### Defect Progress Graph

The following report shows the accumulation of defects in a project, or the estimated/actual amount of time taken to fix these defects —

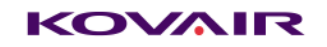

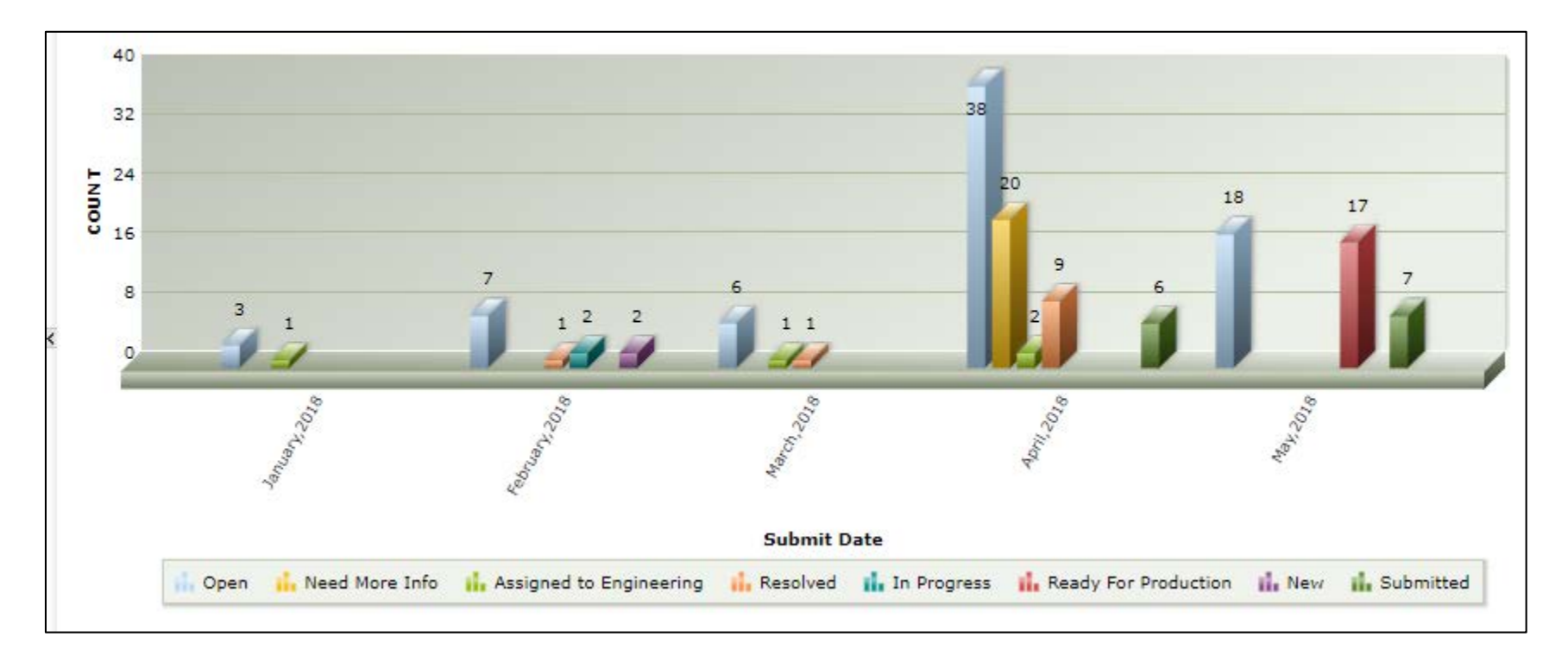